### **SLOVENSKÁ TECHNICKÁ UNIVERZITA V BRATISLAVE Fakulta chemickej a potravinárskej technológie**

Evidenčné číslo: FCHPT-5415-63859

## **Modelovanie chemicko-technologických procesov a návrh riadenia v prostredí UniSim Design**

**Bakalárska práca**

**2016 Petra Artzová**

### **SLOVENSKÁ TECHNICKÁ UNIVERZITA V BRATISLAVE Fakulta chemickej a potravinárskej technológie**

Evidenčné číslo: FCHPT-5415-63859

## **Modelovanie chemicko-technologických procesov a návrh riadenia v prostredí UniSim Design**

**Bakalárska práca**

Študijný program: automatizácia, informatizácia a manažment v chémii a potravinárstve Študijný odbor: 5.2.14. automatizácia, 5.2.52. priemyselné inžinierstvo Školiace pracovisko: Ústav informatizácie, automatizácie a matematiky Vedúci záverečnej práce: Ing. Juraj Oravec, PhD.

**Bratislava 2016 Petra Artzová**

Slovenská technická univerzita v Bratislave Ústav informatizácie, automatizácie a matematiky Fakulta chemickej a potravinárskej technológie Akademický rok: 2015/2016 Evidenčné číslo: FCHPT-5415-63859

$$
\cdots \cdots
$$
  

$$
\cdots \cdots
$$
  

$$
\vdots \cdots \cdots
$$

## **ZADANIE BAKALÁRSKEJ PRÁCE**

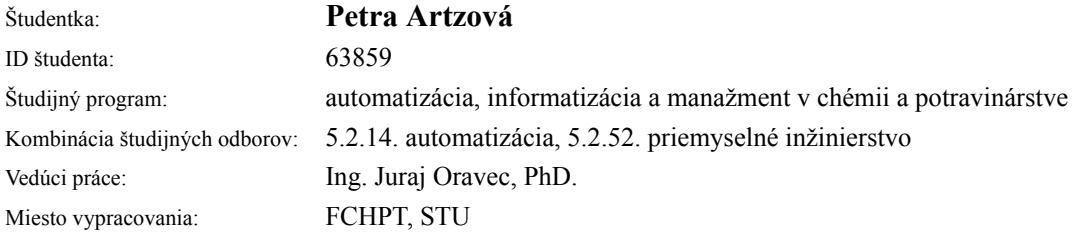

### Názov práce: **Modelovanie chemicko-technologických procesov a návrh riadenia v prostredí UniSim Design**

Špecifikácia zadania:

Cieľom bakalárskej práce je modelovanie a návrh riadenia vybraných chemicko-technologických procesov v prostredí UniSim Design. Ďalším cieľom bakalárskej práce je tvorba podporných materiálov na pedagogické účely.

Rozsah práce: 40

Zoznam odbornej literatúry:

- 1. Mikleš, J. Fikar, M. *Process Modelling, Identification, and Control.* Berlin Heidelberg: Springer Berlin Heidelberg New York, 2007. 480 s. ISBN 978-3-540-71969-4.
- 2. BAKOŠOVÁ, M. –FIKAR, M. Riadenie procesov. STU v Bratislave, 2008. 1 s. ISBN 978-80-227-2841-6.
- 3. MARTIN, J. BARBER, J. Process Modeling with UniSim Design, Honeywell, 2006.

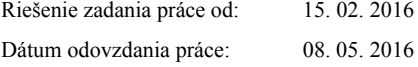

**L. S.**

**Petra Artzová** študentka

Na tomto mieste by som sa chcela poďakovať vedúcemu bakalárskej práce Ing. Jurajovi Oravcovi, PhD. za jeho odborné vedenie, cenné rady a pripomienky ako aj jeho čas a trpezlivosť pri realizácií mojej bakalárskej práce.

> Petra Artzová Bratislava, 2016

### **Abstrakt**

Táto práca sa zaoberá modelovaním chemicko-technologických procesov v prostredí UniSim Design. Súčasťou práce je aj tvorba študijných materiálov na modelovanie technologických procesov v prostredí UniSim Design. Spracovanými procesmi sú propánový chladiaci okruh, separácia zemného plynu, skvapalňovanie zemného plynu, dvojstupňová kompresia, chladenie zemného plynu, produkcia LPG zo zemného plynu, výroba metanolu, výroba syntetického plynu, výmenník tepla a rektifikačná kolóna. Pre vybraný chemicko-technologický proces, výmenník tepla, bol identifikovaný matematický model v tvare prenosovej funkcie a následne bolo pre tento systém navrhnuté spätnoväzbové riadenie. Výmenník tepla bol riadený pomocou jednoduchého uzavretého regulačného obvodu a pomocou kaskádovej regulácie. PID regulátory boli navrhnuté pomocou toolboxu PIDDESIGN a simulácia riadenia prebiehala v prostredí UniSim Design. Kvalita riadenia bola vyhodnotená pomocou viacerých kritérií kvality. Následne sa navrhlo riadenie pre štyri rôzne konfigurácie rektifikačnej kolóny. Regulátory sa ladili s ohľadom na viaceré kritéria kvality.

### **Kľúčové slová:**

Modelovanie, návrh riadenia, UniSim Design.

### **Abstract**

The bachelor thesis is focused on the modeling of processes in chemical technologies using the software UniSim Design. The project also deals with the development of support study materials to model the complex systems in UniSim Design environment. The considered tasks are the propane cooling circuit, separation of natural gas, liquefaction of natural gas, two-stage compression, natural gas cooling, production of LPG from natural gas, production of methanol, production of synthetic gas, cascade control of heat exchanger, and control of distillation column. Particularly, the controlled heat exchanger was described in the form of a transfer function and then the closed-loop control was designed. The simple closed-loop control and advanced cascade control were designed. The PID controllers were designed using the PIDDESIGN toolbox and simulations were realized using UniSim Design R440. The control performance was judged using various quality criteria. Consequently, the closed-loop control was designed for complex of distillation column. Four control configurations were considered. The PID controllers were designed considering to the various assumed quality criteria.

#### **Keywords:**

Modeling; controller design; UniSim Design.

# **Obsah**

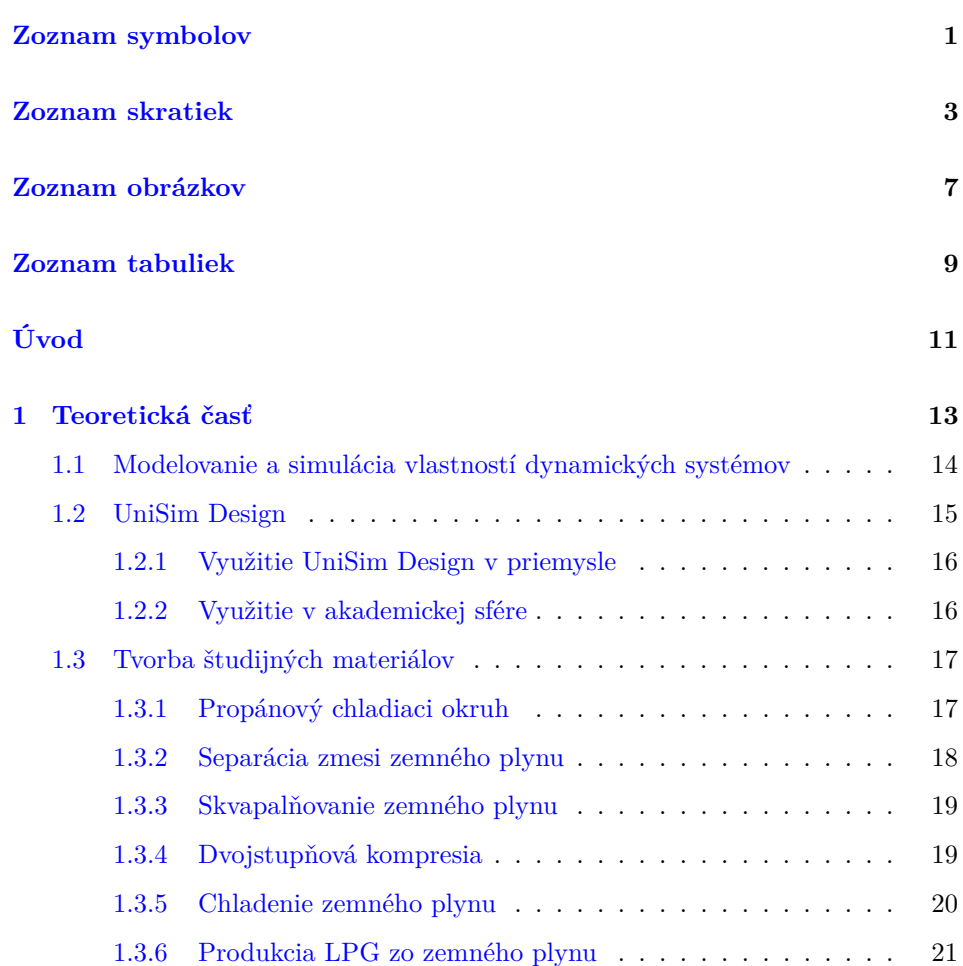

#### xiv Obsah

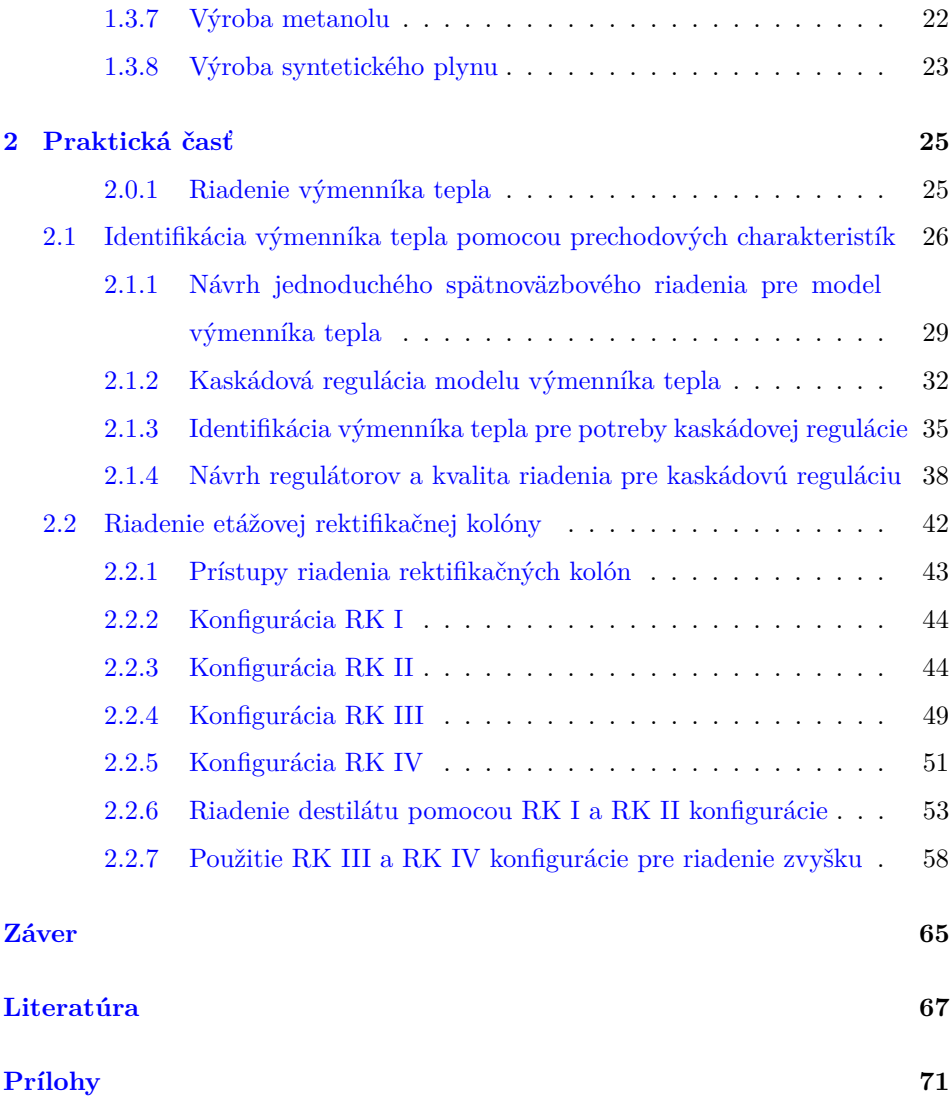

# **Zoznam symbolov**

<span id="page-14-0"></span>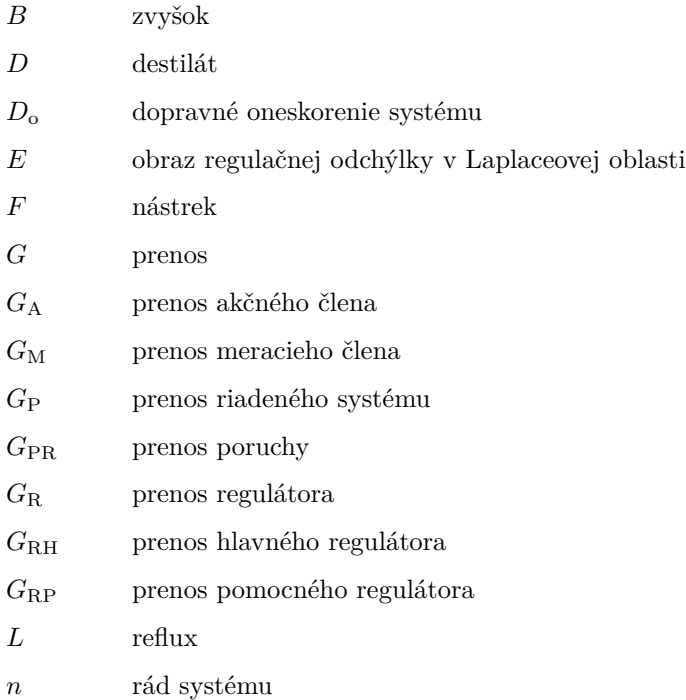

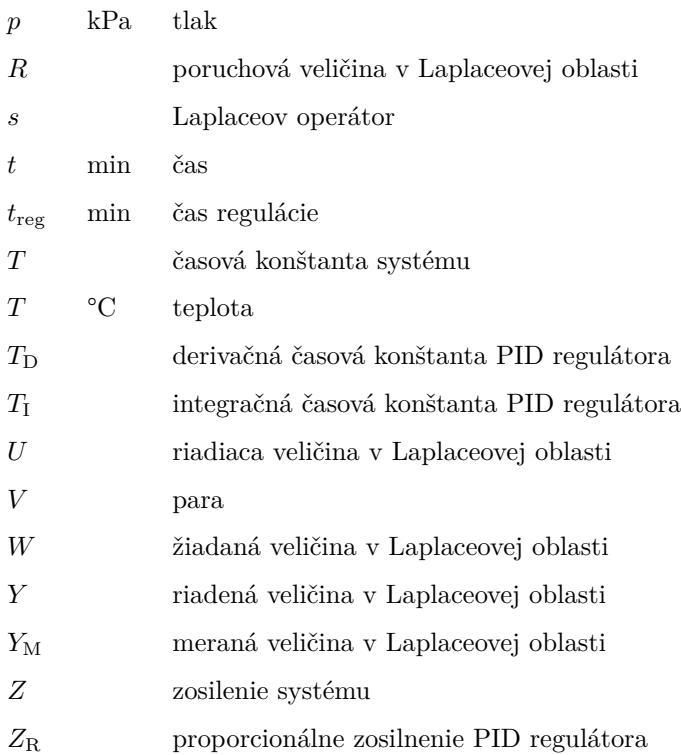

### **Grécke symboly**

 $\sigma_{\rm max}$  hodnota maximálneho preregulovania

# **Zoznam skratiek**

<span id="page-16-0"></span>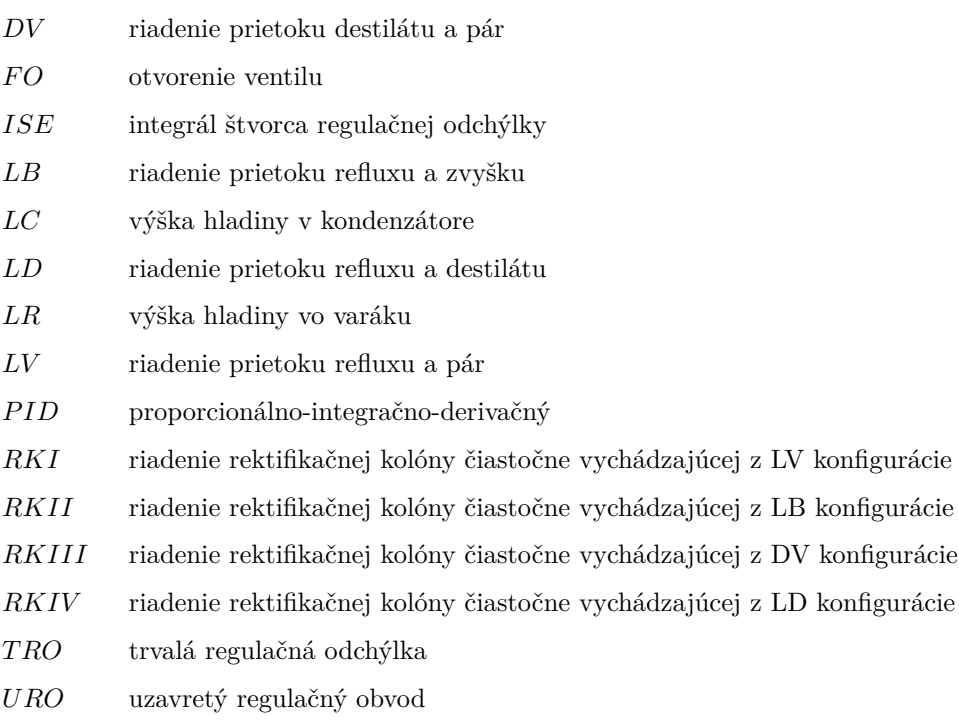

## **Zoznam obrázkov**

<span id="page-18-0"></span>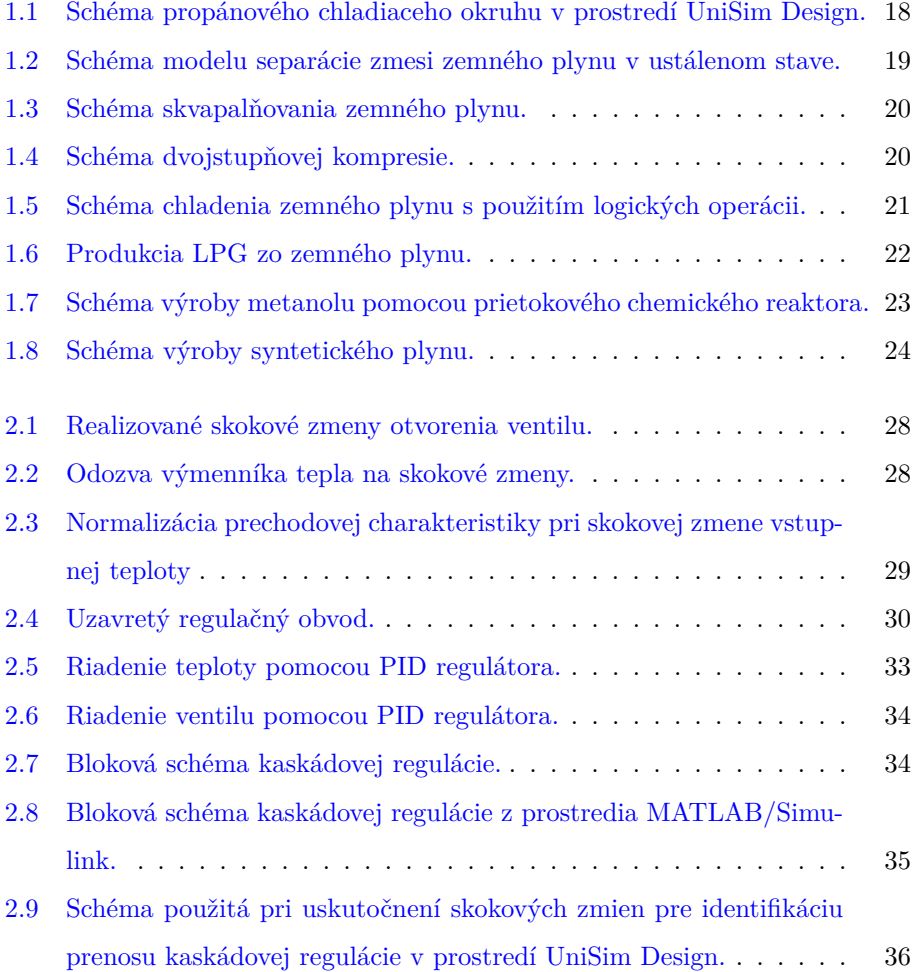

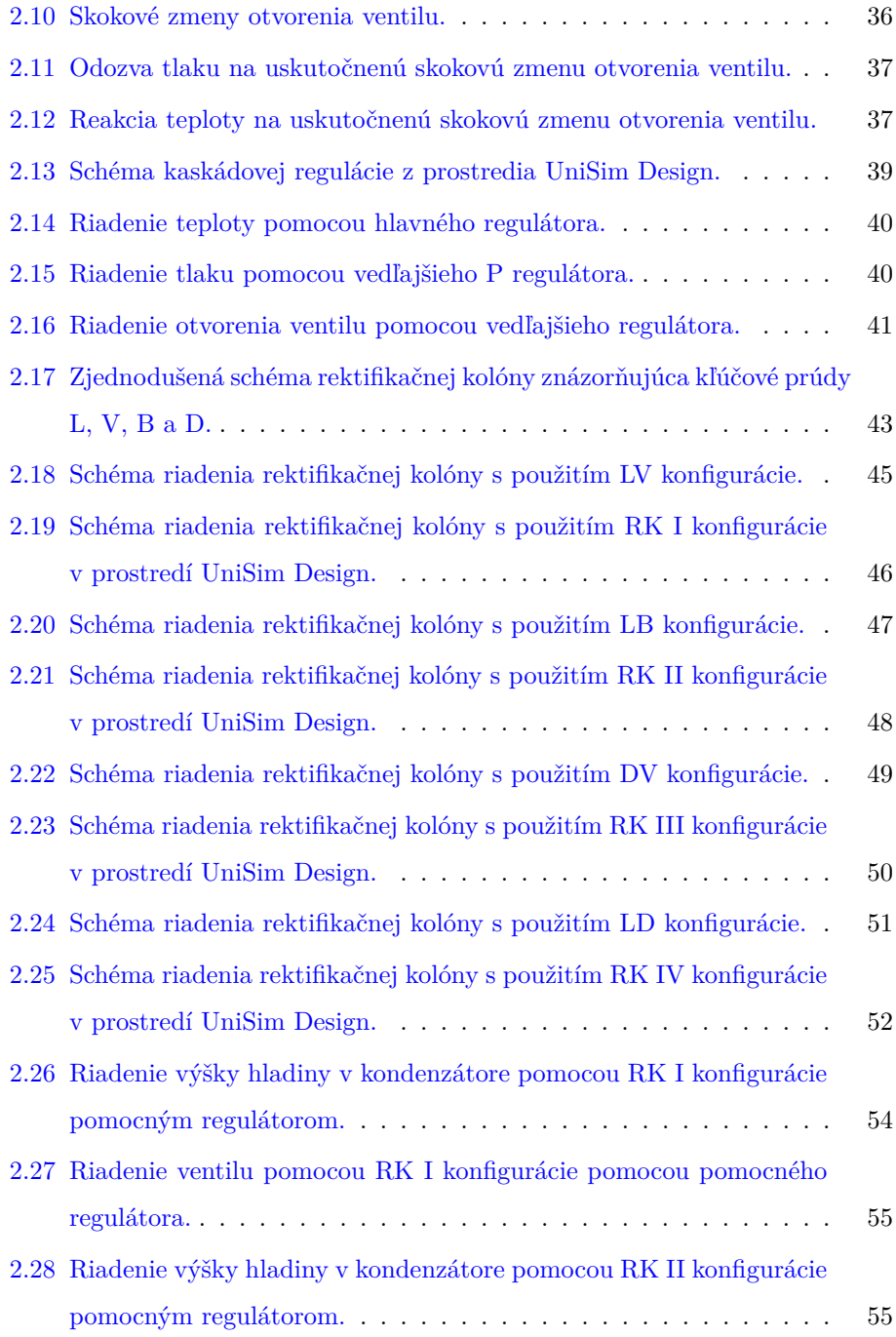

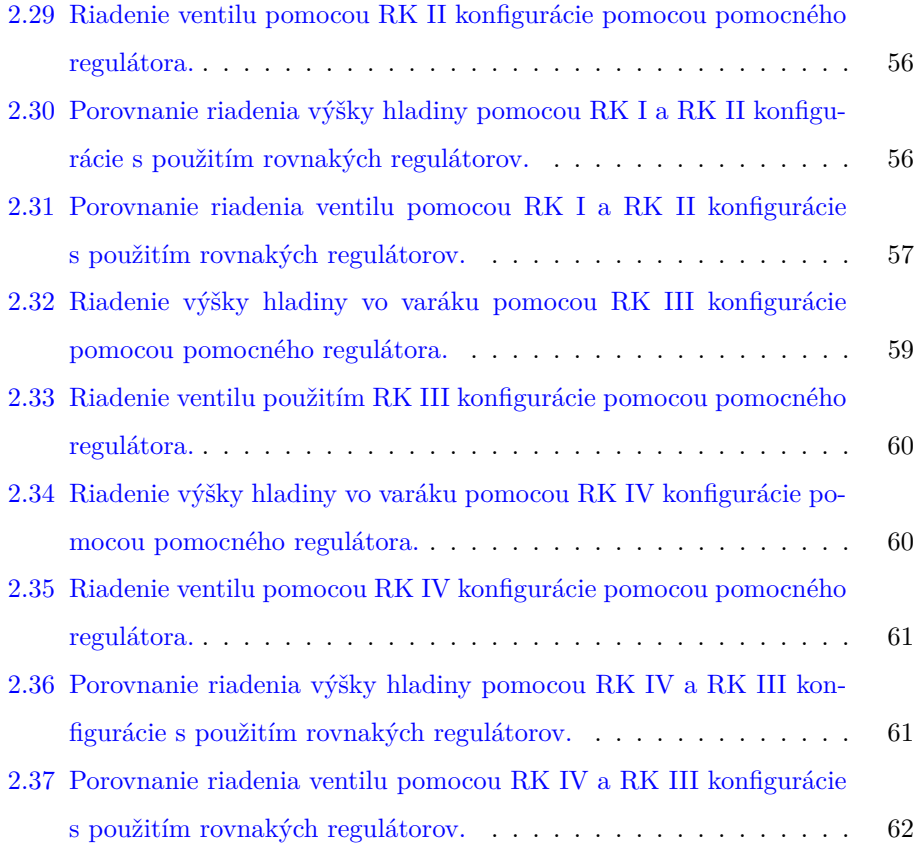

## **Zoznam tabuliek**

<span id="page-22-0"></span>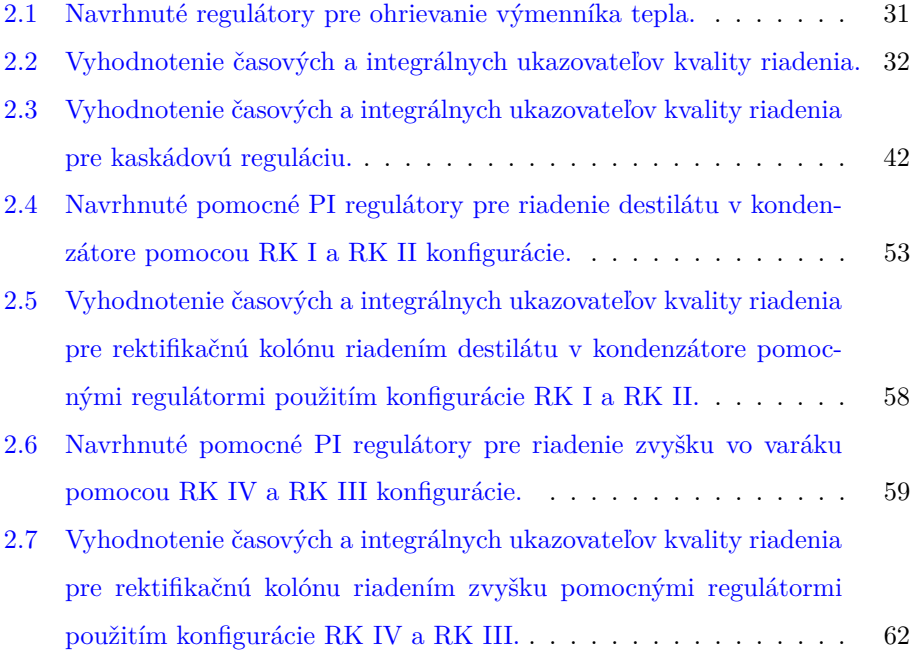

# **Úvod**

<span id="page-24-0"></span>Riadenie chemicko-technologických procesov je náročné vzhľadom na rôzne poruchy a neurčitosti matematických modelov, ktoré ovplyvňujú daný proces. Preto je návrh riadenia pre komplexné chemicko-technologické procesy náročný, ale s použitím rôznych metód sa vieme dopracovať k požadovaným výsledkom.

Matematické modelovanie takýchto náročných systémov má viaceré výhody. Medzi hlavné patrí bezpečnosť výrobnej prevádzky, nakoľko pomocou simulácií možno v praxi predchádzať vzniku nebezpečných situácií. Simulovaním správania sa chemicko-technologických procesov je možné výrazne redukovať náklady spojené s realizáciou experimentov. Ďalším nezanedbateľným faktorom je eliminácia negatívnych dopadov na životné prostredie, nakoľko sa pri počítačových simuláciách neuvoľňujú do prostredia škodlivé látky, ani neprebiehajú energeticky náročné procesy chemického priemyslu.

Existuje viacero programov na modelovanie technologických procesov v chemickom, petrochemickom, potravinárskom a farmaceutickom priemysle. Vo svojej práci som na simulovanie technologických procesov využívala efektívny softvér Uni-Sim Design. UniSim Design je softvérové prostredie, v ktorom je možné každý problém modelovať do vopred určenému stavu. UniSim Design nám tiež umožňuje simulovať riadenie chemicko-technologických procesov a podrobne sledovať dynamické zmeny vyvolané v systéme. V rámci svojej bakalárskej práce sa venujem modelovaniu rôznych procesov v ustálenom aj v dynamickom režime a tvorbe pomocných študijných materiálov.

Ďalej sa v rámci svojej práce venujem simulovaniu riadenia vybraných technologických procesov v uzavretom regulačnom obvode. Pre komplexný systém výmenníka tepla identifikujem jeho model zo série prechodových charakteristík, navrhnem spätnoväzbové riadenie pomocou jednoduchého uzavretého obvodu aj pomocou kaskádovej regulácie. Na porovnanie výsledkov budú použité dva simulačné programy, a to UniSim Design a MATLAB/Simulink. Riadenie rektifikácie bude analyzované s ohľadom na štyri rôzne konfigurácie etážovej rektifikačnej kolóny. Kvalita riadenia sa vyhodnotí vzhľadom na viaceré kritéria.

### **Kapitola 1**

## <span id="page-26-0"></span>**Teoretická časť**

*V Teoretickej časti svojej práce som sa zamerala na predstavenie prostredia Uni-Sim Design a jeho základných vlastností, ako aj na príklady jeho využitia v priemysle a v akademickej sfére. Čiastkovým cieľom mojej práce bola tvorba podporných študijných materiálov. Vo svojej práci som sa zamerala na tvorbu simulačných schém technologických procesov, ktoré som zostavila v prostredí Unisim Design R440 a na tvorbu podrobných návodov v anglickom jazyku. Tieto materiály sú priložené v prílohe tejto práce. Tieto materiály sú tiež dostupné v LMS Moodle v rámci e-learningového modulu k predmetu Teória automatického riadenia III. V tejto kapitole sú stručne predstavené úlohy spracované v študijných materiáloch. Okrem nich som spracovala ešte študijné materiály pre komplexný proces riadenia výmenníka tepla a riadenia rektifikačnej kolóny. Týmto procesom sa podrobne venujem v Praktickej časti svojej práce.*

## <span id="page-27-0"></span>**1.1 Modelovanie a simulácia vlastností dynamických systémov**

Matematické modelovanie a simulovanie správania sa dynamických procesov predstavujú užitočné nástroje, pomocou ktorých možno vykonať efektívnu analýzu vlastností a syntézu riadiacich systémov.

Pod pojmom *dynamický systém* rozumieme objekt, či už reálny alebo model, s definovanými prvkami a vzťahmi, ktoré sú medzi sebou úzko spojené [\[1\]](#page-80-1). Dynamický systém môže pozostávať aj z množiny viacerých objektov.

*Matematický model* predstavuje zjednodušenú verziu dynamického systému [\[1\]](#page-80-1). Matematický model nám umožňuje skúmať procesy aj v prípade, ak je experiment s reálnym procesom nedostupný, ekonomicky nákladný, nebezpečný alebo ohrozuje životné prostredie. Model môžeme definovať ako účelovú aproximáciu originálu, ktorá zanedbáva viacero málo významných faktorov. Pri verifikácii modelu je potrebné zabezpečiť určitú spätnú väzbu na reálny modelovaný objekt. Potrebné je neustále zdokonaľovanie, pretože nikdy sa nedosahuje absolútna zhoda s originálom. Modelovanie je preto proces vytvárania modelu. Modelovaním vieme ľahko sledovať dynamiku bez realizácie experimentov s reálnymi procesmi, pričom vieme hľadať optimálne podmienky, sledovať a analyzovať nebezpečné situácie, hľadať poruchové miesta, ako aj navrhovať riadiace systémy [\[1\]](#page-80-1).

Pojem *simulácia* je definovaný podľa Dahlova ako výskumná metóda, ktorej podstata spočíva v skúmaní dynamického systému, ktorý je nahradený simulátorom, s ktorým vykonávame pokusy s cieľom získať informáciu o pôvodnom skúmanom systéme. Umožňuje nám riešenie analyticky neriešiteľných úloh, skúmať dynamiku systému, odhalenie nových skutočností, šetriť náklady v rôznych oblastiach podniku [\[2\]](#page-80-2). Silnou stránkou procesu simulácie je rýchle overenie dynamických vlastností systému bez potreby reálneho objektu. Nevýhodou procesu simulácie je, že je potrebné dostatočne presne poznať skúmaný reálny objekt. Preto simulácia nemusí zaručiť správnosť výsledku.

Z pohľadu praktickej implementácie simulácie dynamických vlastností existuje mnoho vhodných softvérových riešení. Medzi najrozšírenejšie patria: MAT-LAB/Simulink od spoločnosti MathWorks [\[3\]](#page-80-3), UniSim Design od spoločnosti Honeywell [\[4\]](#page-80-4), WITNESS od spoločnosti Lanner [\[5\]](#page-80-5), Aspen HYSYS od spoločnosti Aspentech [\[6\]](#page-80-6), COMSOL Multiphysics od spoločnosti COMSOL [\[7\]](#page-80-7), alebo Arena od spoločnosti Rockwell Automation [\[8\]](#page-80-8). Vo svojej práci sa bližšie venujem práci so softvérom UniSim Design, prípadne jeho porovnaniu s programovým prostredím MATLAB/Simulink.

### <span id="page-28-0"></span>**1.2 UniSim Design**

UniSim Design od spoločnosti Honeywell [\[4\]](#page-80-4) je flexibilný simulačný softvér na modelovanie priemyselných procesov. Umožňuje vytváranie prehľadných statických a dynamických modelov technologických procesov a ich riadiacich obvodov [\[9\]](#page-81-0).

Vo svojej práci som v prostredí UniSim Design realizovala simulácie rôznych chemicko-technologických procesov, napríklad: chladenie a skvapalňovanie, viacstupňovú separáciu, destiláciu, prestup tepla a iné. Ďalej som využila UniSim Design na sledovanie dynamických odoziev na vyvolané zmeny vstupných veličín, ako napríklad sledovanie vplyvu zmeny otvorenia ventilu na prietoku kvapaliny, a podobne.

UniSim Design poskytuje interaktívne simulácie s okamžitým prístupom k informáciám a grafické zobrazenie procesu v simulačnom okne (*Simulation Environment*). Výsledky automatických výpočtov fyzikálnych vlastnosti jednotlivých procesov a zložiek sú zobrazované v technologickej schéme (*Flowsheet*). Pri vytváraní technologických schém je možné využívať vopred zadefinované prostredie, *Fluid Package*. To slúži na definovanie parametrov rovníc opisujúcich podmienky, v ktorých bude simulácia realizovaná.

Softvér UniSim Design má mnoho podporných balíkov (*Packages*), pričom

každý balík sa zameriava na iné odvetvie činnosti priemyslu. Najnovším dizajnom je *UniSim BlowDown Utility* [\[10\]](#page-81-1), ktorý bol navrhnutý špeciálne pre potreby modelovania procesov v petrochemickom priemysle, akými sú ťažba ropy, zemného plynu a podobne. Toto prostredie pomáha pri navrhovaní systémov s cieľom umožniť bezpečné odkalovanie procesných zariadení.

#### <span id="page-29-0"></span>**1.2.1 Využitie UniSim Design v priemysle**

Softvér UniSim Design je navrhnutý tak, aby pomohol výrobným závodom zvýšiť bezpečnosť a znížiť investičné výdavky pre nové a existujúce zariadenia. Preto sa veľké aj malé priemyselné podniky v rôznych odvetviach obracajú na technológiu UniSim Design od spoločnosti Honeywell, aby poskytli školenia pracovníkom na riešenia návrhového procesu a neskôr ho použili v reálnom procese.

Najznámejšie firmy, ktoré využívajú UniSim Design a iné balíky sú napríklad Shell, Petrofac, Eni, Air Liquide a Petrobras. Medzi aktuálne príklady využívania UniSim Design v priemyselnej sfére patria [\[11\]](#page-81-2): chemický výrobca v USA pomocou UniSim Design simulačne navrhuje zariadenie na produkciu čpavku z biomasy. Severoamerická ropná rafinéria pridala ďalšie dve výrobné zariadenia do svojho zoznamu s využitím technológie UniSim Design. Kórejská spoločnosť, ktorá je dodávateľom zemného plynu, si vybrala Honeywell na poskytnutie komplexného riešenia automatizácie, vrátane balíka UniSim Design pre terminály skvapalnenia zemného plynu. Európske strojárske firmy obnovujú spoluprácu s Honeywell UniSim Design Suite pre proces navrhovania projektov po celom svete. Spoločnosť Torresol zaoberajúca sa solárnou energiou začala používať UniSim Design na vytvorenie modelu pre prevádzkovú výkonnosť tepelne solárnych elektrární.

#### <span id="page-29-1"></span>**1.2.2 Využitie v akademickej sfére**

Softvér UniSim Design, ktorý je celosvetovo známy program na modelovanie a simuláciu rôznych procesov, sa intenzívne využíva ja v akademickej sfére. Využívajú ho rôzne univerzity, napríklad Univerzita v Cambridge a Univerzita v Edinburgh vo Veľkej Británií, Univerzita Oriente vo Venezuele, Univerzita Sao Paulo v Brazílii, Univerzita Hanoi vo Vietname, Univerzita Curtin v Malajzii, aj Norwegian University of Science and Technology v Trondheim [\[12\]](#page-81-3). UniSim Design sa používa aj na STU v Bratislave, okrem Fakulty chemickej a potravinárskej technológie sa využíva aj na Strojníckej fakulte na Ústave chemických a hydraulických strojov, kde ho využívajú na podporu procesne zameraných predmetov na návrh výmenníkov tepla, destilačných kolón, čerpadiel a podobne [\[13\]](#page-81-4).

### <span id="page-30-0"></span>**1.3 Tvorba študijných materiálov**

Vo svojej práci som sa zamerala na tvorbu simulačných schém viacerých technologických procesov, ktoré som zostavila v prostredí Unisim Design R440. K týmto procesom som tiež vytvorila podrobné návody v anglickom jazyku. Tieto materiály sú v prílohe k tejto bakalárskej práci a tiež sú dostupné v LMS Moodle v rámci e-learningového modulu k predmetu *Teória automatického riadenia 3* na URL: <http://www.kirp.chtf.stuba.sk/moodle/course/view.php?id=295>.

#### <span id="page-30-1"></span>**1.3.1 Propánový chladiaci okruh**

V tejto úlohe ide o modelovanie chladiaceho okruhu propánom (obr. [1.1\)](#page-31-1). Kľúčovým zariadením procesu je kompresor, ktorý slúži na pretláčanie propánu v chladiacom okruhu. Keďže pred kompresorom majú pary chladiva nízky tlak, kompresor tieto pary stláča na vysoký tlak, pričom sa pary zohrejú. Tieto pary neskôr prúdia do kondenzátora, kde odovzdajú teplo okolitému vzduchu v dôsledku čoho dôjde k ich skvapalneniu. Z kondenzátora odchádza kvapalné chladivo cez expanzný ventil, ktorý zníži tlak a teplotu kvapalného chladiaceho média na nižšiu teplotu pomocou chladiča. Studené kvapalné chladiace médium s nízkym tlakom prúdi do výparníka, kde sa vyparovaním odoberá teplo zo systému. Chladiace médium sa

<span id="page-31-1"></span>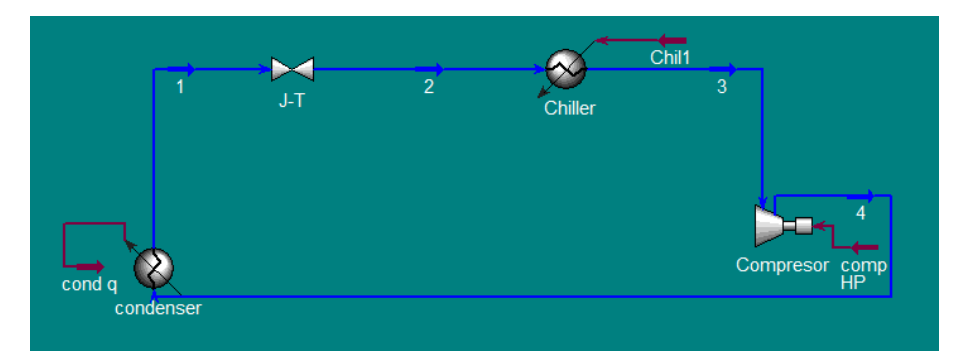

Obr. 1.1: Schéma propánového chladiaceho okruhu v prostredí UniSim Design.

celkom vyparí a tieto pary s nízkym tlakom sú opätovne nasávané kompresorom, ktorý zabezpečuje cirkuláciu. V prílohe bakalárskej práce sa pod názvom *PRO-PANE COOLING CIRCUIT* nachádza vypracovaná simulačná schéma a návod k tejto úlohe.

### <span id="page-31-0"></span>**1.3.2 Separácia zmesi zemného plynu**

Na základe vytvorenej simulácie sa oddeľovala zmes zemného plynu (obr. [1.2\)](#page-32-2). Vstupom do systému boli tri materiálové prúdy, ktoré obsahovali rôzne uhľovodíky, vrátane hypotetických zložiek s rôznymi vlastnosťami. Tieto prúdy vstupujú do zmiešavača a následne do separátora. Separátor tieto zložky rozdelí pomocou destilácie na parnú a kvapalnú fázu. Parná fáza zo separátora je chladená chladičom na určenú teplotu a kvapalná fáza zo separátora prechádza cez ventil pod stanoveným tlakom. Vypracovaný návod k tejto úlohe spolu so simulačnou schémou sa nachádza v prílohe bakalárskej práce pod názvom *SEPARATION OF NATURAL GAS*.

<span id="page-32-2"></span>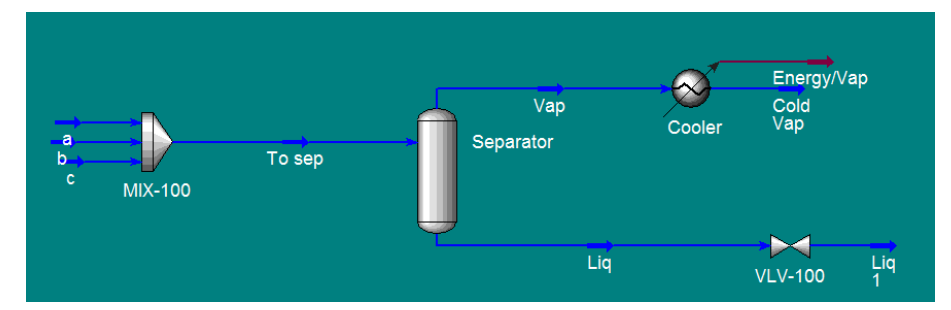

Obr. 1.2: Schéma modelu separácie zmesi zemného plynu v ustálenom stave.

#### <span id="page-32-0"></span>**1.3.3 Skvapalňovanie zemného plynu**

V tejto úlohe je vytvorená simulačná schéma na skvapalňovanie zemného plynu pomocou troch rektifikačných kolón (obr. [1.3\)](#page-33-1). Na vstupe do rektifikačnej kolóny boli dva materiálové prúdy zložené zo zmesi uhľovodíkov a jeden energetický prúd, ktorý slúži na ohrievanie varáka. Pomocou prvej rektifikačnej kolóny sa oddelil zo zmesi metán, pričom zmes bola ďalej pretláčaná pomocou pumpy do druhej rektifikačnej kolóny. Cieľom druhej rektifikačnej kolóny bolo oddeliť zo zmesi uhľovodíkov v zemnom plyne etán. Zvyšný prúd z dna kolóny následne vstupuje pomocou ventilu na zníženie tlaku prúdu do poslednej tretej rektifikačnej kolóny, kde sa zo zmesi oddelí kvapalný propán. V prílohe bakalárskej práce sa pod názvom *LIQUE-FACTION OF NATURAL GAS* nachádza vypracovaný návod k tejto úlohe spolu so simulačnou schémou.

#### <span id="page-32-1"></span>**1.3.4 Dvojstupňová kompresia**

V rámci tejto úlohy sa simulujú operácie recirkulácie zemného plynu (obr. [1.4\)](#page-33-2). Zemný plyn vstupuje do kompresorovej stanice pri 35 ◦C a 1725 kPa. Plyn má byť dodávaný pri 6900 kPa a má byť skomprimovaný v dvoch etapách. Každý stupeň tvorí separátor, kompresor a chladič. Kvapaliny z posledných dvoch separátorov sú recirkulované späť na predchádzajúcu fázu po tom, čo bol ich tlak znížený. V tejto

<span id="page-33-1"></span>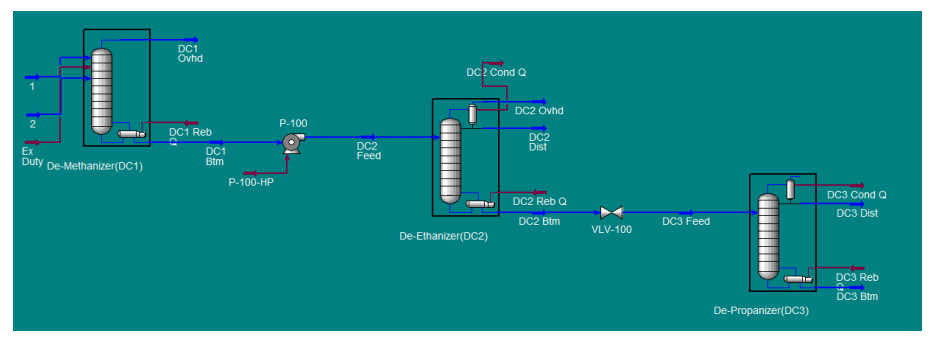

Obr. 1.3: Schéma skvapalňovania zemného plynu.

<span id="page-33-2"></span>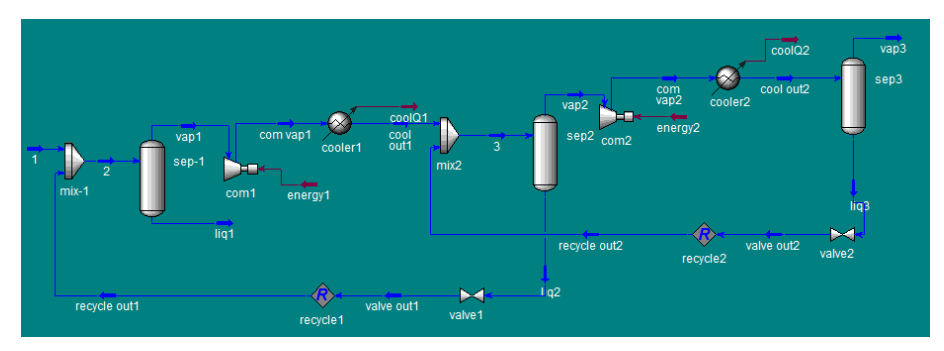

Obr. 1.4: Schéma dvojstupňovej kompresie.

úlohe sa využíva pokročilá matematická operačná jednotka na výpočet vlastností recyklujúceho prúdu. V prílohe bakalárskej práce sa pod názvom *TWO-STAGE COMPRESSION* nachádza vypracovaný návod k tejto úlohe a simulačná schéma.

### <span id="page-33-0"></span>**1.3.5 Chladenie zemného plynu**

V tejto úlohe je modelovaná zjednodušená verzia chladenia zemného plynu (obr. [1.5\)](#page-34-1). Cieľom je nájsť teplotu, pri ktorej sa dosiahne rosný bod uhľovodíkov, tzv. LTS (angl. *Low Temperature Separator*). Rosný bod plynného prúdu uhľovodíkov *Gas* nesmie presiahnuť -15 ◦C pri 6000 kPa. Na začiatku je vstupný prúd v bloku *Separator* (obr. [1.5\)](#page-34-1) pomocou destilácie zbavovaný voľných tekutín, následne je prúd pary

<span id="page-34-1"></span>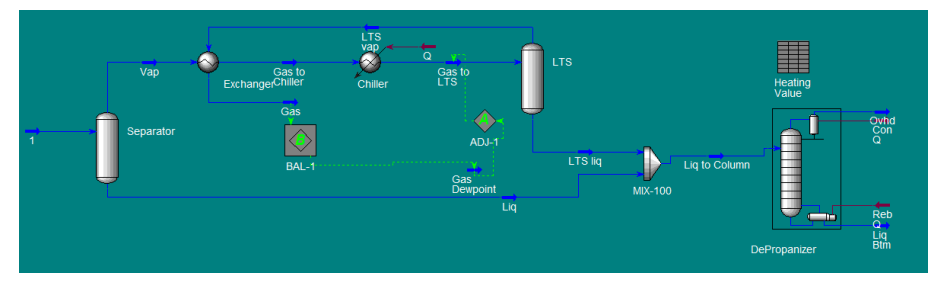

Obr. 1.5: Schéma chladenia zemného plynu s použitím logických operácii.

chladený a nakoniec dôjde ku kondenzácii. K určeniu rosného bodu boli použité bloky na realizáciu logických operácii *Balance* a *Adjust* (obr. [1.5\)](#page-34-1). Blok *Balance* slúži na vypočítanie materiálovej bilancie, pomocou ktorej sa vypočíta rosný bod pre danú zložku. Blok *Adjust* zabezpečí podmienky na zabránenie vzniku rosného bodu. Studený prúd sa potom oddelí pomocou destilácie v bloku LTS, z ktorého je suchý studený prúd privádzaný do výmenníka. Kondenzovaná kvapalina sa zmieša s kvapalným prúdom z bloku *Separator*. Tieto kvapaliny sú spracované v depropanizačnej rektifikačnej kolóne, kde sa získava produkt na dne kolóny s nízkym obsahom propánu. V prílohe bakalárskej práce sa pod názvom *NATURAL GAS COOLING* nachádza vypracovaný návod k tejto úlohe a simulačná schéma.

#### <span id="page-34-0"></span>**1.3.6 Produkcia LPG zo zemného plynu**

Vytvorením simulačnej schémy som sa snažila poukázať na možnosti využitia bloku *Turbo Expander* a viacprechodového výmenníka tepla pri výrobe LPG produktu (obr. [1.6\)](#page-35-1). Tento produkt sa získava z privádzaného zemného plynu ochladením, expandovaním, destiláciou a rektifikáciou. Viacprechodový výmenník LNG umožňuje použitie viacerých prúdov, zatiaľ čo výmenník tepla umožňuje spracovať iba jeden horúci a jeden studený prúd. V prípade jednej neznámej sa rieši energetická bilancia. V prípade, ak je neznámych viac, tak sa na výpočet využíva iteračná metóda. Blok *Turbo Expander* (obr. [1.6\)](#page-35-1) bol použitý na zníženie tlaku pary na vý-

<span id="page-35-1"></span>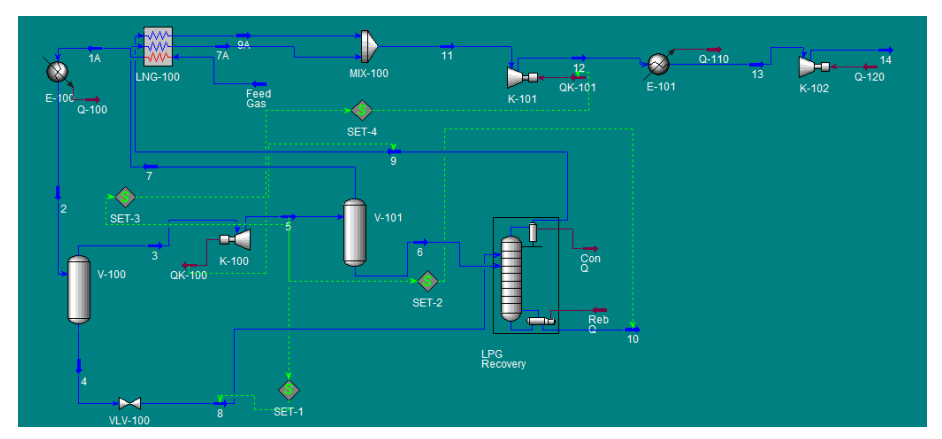

Obr. 1.6: Produkcia LPG zo zemného plynu.

stupe z destilačnej kolóny bloku. Vypracovaná simulačná schéma a návod k tejto úlohe sa nachádza v prílohe bakalárskej práce pod názvom *TURBOEXPANDER*.

### <span id="page-35-0"></span>**1.3.7 Výroba metanolu**

Ďalšou úlohou je schéma na produkciu metanolu, ktorá bola použitá na simulovanie výroby metanolu v prostredí UniSim Design s využitím rôznych pokročilých operácii (obr. [1.7\)](#page-36-1). Na výrobu metanolu bol použitý materiálový prúd, ktorý sa skladá z vodíka a oxidu uhličitého. Tento prúd sa najprv zohrial na požadovanú teplotu pomocou ohrievača a vzniknutá zmes po zohriatí vstúpila do reaktora. Pri simulácii bol využitý blok reaktora *CSTR*, teda prietokový chemický reaktor s miešaním reakčnej zmesi. V reaktore sa s ohľadom na stechiometriu všetkých reakcií a s ohľadom na požadované vlastnosti výstupného prúdu zmieša obsah reaktora. Okrem prietokového reaktora boli v schéme použité zmiešavače, destilačná kolóna, rektifikačná kolóna, kompresor, chladič a logická operácia na nastavenie parametrov recirkulácie. V prílohe bakalárskej práce sa pod názvom *PRODUCTION OF METHANOL* nachádza vypracovaný návod a simulačná schéma k tejto úlohe.
#### 1.3 Tvorba študijných materiálov 23

<span id="page-36-0"></span>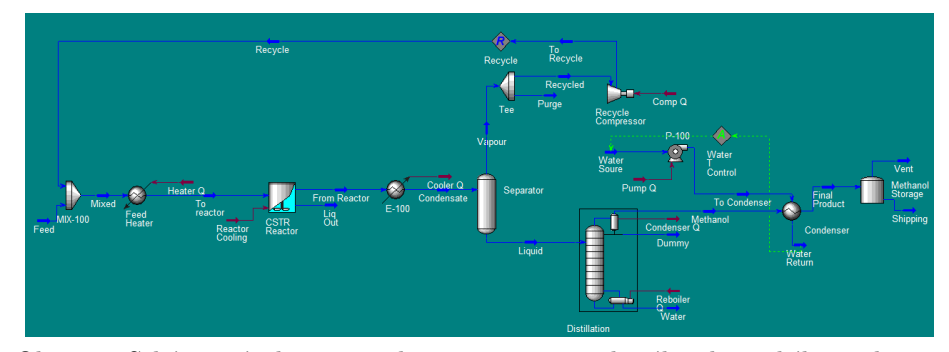

Obr. 1.7: Schéma výroby metanolu pomocou prietokového chemického reaktora.

### **1.3.8 Výroba syntetického plynu**

Schéma navrhnutá na obr. [1.7](#page-36-0) slúži na výrobu syntetického plynu, ktorý je dôležitý pri výrobe čpavku. Zloženie syntetického plynu je v pomere 3 : 1 pre vodík a dusík. Na výrobu syntetického plynu sa prevažne používajú štyri chemické reaktory, avšak v simulácií bolo použitých až päť reaktorov, a to preto, lebo spaľovacia komora bola modelovaná pomocou dvoch reaktorov zapojených v sérii s dvoma typmi reakcií. V simulácii sa využívajú reaktory typu *Conversion* a *Equilibrium*, kde typ *Conversion* slúži na vypočítanie vlastností výstupného prúdu na základe stechiometrie všetkých reakcií a konverziu základných komponentov. Typ *Equilibrium* určuje zloženie výstupného prúdu na základe stechiometrie všetkých reakcií v systéme a hodnoty rovnovážnej konštanty pre každú reakciu. V prílohe bakalárskej práce sa pod názvom *SYNTHETIC GAS* nachádza vypracovaný návod a simulačná schéma k tejto úlohe.

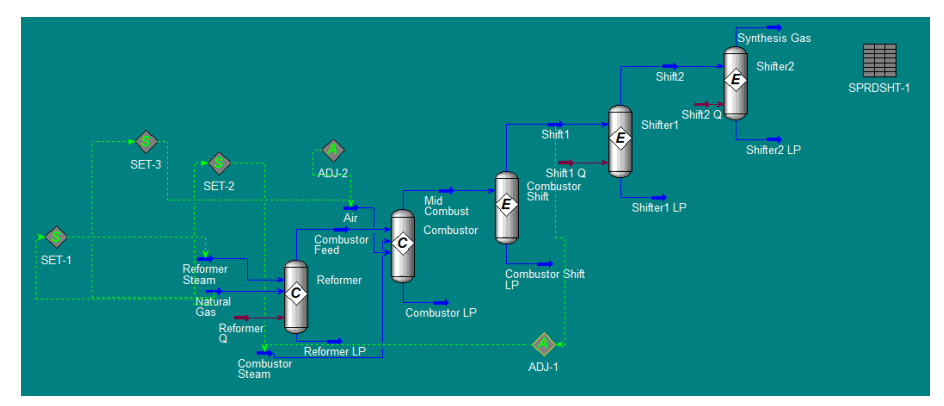

Obr. 1.8: Schéma výroby syntetického plynu.

# **Kapitola 2**

# **Praktická časť**

*V praktickej časti svojej bakalárskej práce sa zaoberám modelovaním a návrhom riadenia pre dva komplexné procesy, a to výmenník tepla a rektifikačnú kolónu. Pre prvý systém som na základe modelu získaného pomocou identifikácie navrhla jednoduchý aj rozvetvený regulačný obvod. Pre druhý systém som navrhla riadenie pre štyri rôzne konfigurácie kolóny. Kvalitu regulácie som vyhodnotila graficky pomocou priebehov riadenia a analyticky pomocou viacerých kritérií kvality. Pre tieto úlohy som tiež spracovala simulačné schémy a podrobné návody v anglickom jazyku, ktoré sú súčasťou prílohy tejto práce.*

### **2.0.1 Riadenie výmenníka tepla**

V prvej úlohe praktickej časti svojej práce sa zaoberám návrhom modelu výmenníka tepla v prostredí UniSim Design, identifikáciou systému pomocou prechodových charakteristík a návrhom spätnoväzbového riadenia. Navrhla som jednoduchý uzavretý regulačný obvod aj riadenie modelu výmenníka tepla pomocou kaskádovej regulácie. Vyhodnotila som kvalitu pomocou viacerých kritérií a priebehy riadenia som porovnala s výsledkami získanými v prostredí MATLAB/Simulink.

# **2.1 Identifikácia výmenníka tepla pomocou prechodových charakteristík**

Identifikácia systému pomocou skokovej zmeny jednej zo vstupných veličín pri ponechaní ostatných vstupných veličín konštantných je jedným z najčastejšie používaných vstupných signálov pre určenie dynamických vlastností regulovaného systému.

Pred samotným uskutočnením skokovej zmeny je potrebné zabezpečiť, aby bol skúmaný systém v ustálenom stave. Časový priebeh výstupnej veličiny, ktorý je odozvou systému na skokovú zmenu jednej zo vstupných veličín, voláme *prechodovou funkciou*. *Prechodová charakteristika* predstavuje grafické znázornenie prechodovej funkcie. Pomocou prechodovej charakterisitky možno identifikovať prenosovú funkciu riadeného systému. *Prenosová funkcia* systému predstavuje podiel obrazu výstupnej a vstupnej veličiny v Laplaceovej oblasti pri nulových počiatočných podmienkach [\[14\]](#page-81-0).

Na získanie modelu dynamických systémov je možné použiť metódu identifikácie podľa Strejca [\[15\]](#page-81-1). Táto metóda je založená na vyhodnotení prechodovej charakteristiky systému, pričom dynamické vlastnosti identifikovaného systému aproximujeme pomocou náhradného prenosu v tvare:

<span id="page-39-0"></span>
$$
G(s) = \frac{Z}{(Ts+1)^n} e^{-D_0 s},
$$
\n(2.1)

kde *s* je Laplaceov operátor, *Z* je zosilnenie systému, *T* je časová konštanta, *n* je rád systému a *D*<sup>o</sup> je dopravné oneskorenie systému. *Zosilnenie Z* je parameter, ktorý určuje na akej hodnote sa ustáli výstup stabilného systému, keď na jeho vstupe urobíme jednotkovú skokovú zmenu vstupnej veličiny pri nulových počiatočných podmienkach. *Časová konštanta T* určuje rýchlosť s akou sa systém ustaľuje. *Dopravné oneskorenie D*<sup>o</sup> je čas, za ktorý sa výstup systému oneskoruje na odozvu na vstup do systému.

V prípade uvažovaného výmenníka tepla som najskôr v programe UniSim Design zostavila základný model systému. Výmenník tepla predstavuje nelineárny a nesymetrický systém. Preto som na identifikáciu potrebovala namerať viacero prechodových charakteristík v rôzných pracovných podmienkach. Na odmeranie prechodových charakteristík som v programe UniSim Design vykonala niekoľko skokových zmien, pričom akčná veličina *u*(*t*) je percento otvorenia ventilu a meraná veličina *y*(*t*) je teplota ohrievaného média na výstupe z výmenníka tepla. Na obr. [2.1](#page-41-0) je priebeh šiestich skokových zmien vstupnej veličiny otvorenia ventilu *F O* obidvoma smermi v pracovnom rozsahu 20 − 80 % otvorenia ventilu. Odozva systému, priebehy zmeny teploty *T* sú zobrazené na obr. [2.2.](#page-41-1) Získané údaje (obr. [2.2\)](#page-41-1) som exportovala z UniSim Design do prostredia MATLAB, kde som pomocou toolboxu PIDDESIGN [\[16\]](#page-81-2) získala nominálnu prechodovú charakterisitku (obr. [2.3\)](#page-42-0) a identifikovala som systém výmenníka tepla. Dynamické vlastnosti identifikovaného systému [\(2.1\)](#page-39-0) som vyhodnotením prechodovej charakteristiky Strejcovou metódou získala prenos v tvare:

<span id="page-40-0"></span>
$$
G(s) = -\frac{0,69758}{26,4074s+1}e^{-0,70418s}.\tag{2.2}
$$

<span id="page-41-0"></span>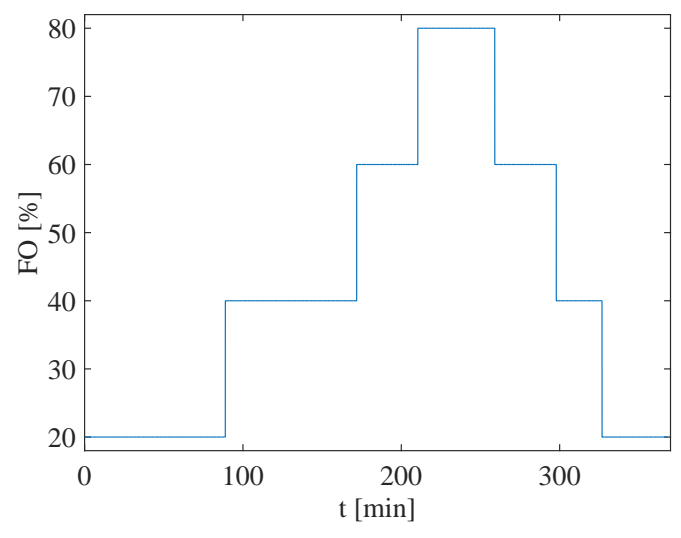

Obr. 2.1: Realizované skokové zmeny otvorenia ventilu.

<span id="page-41-1"></span>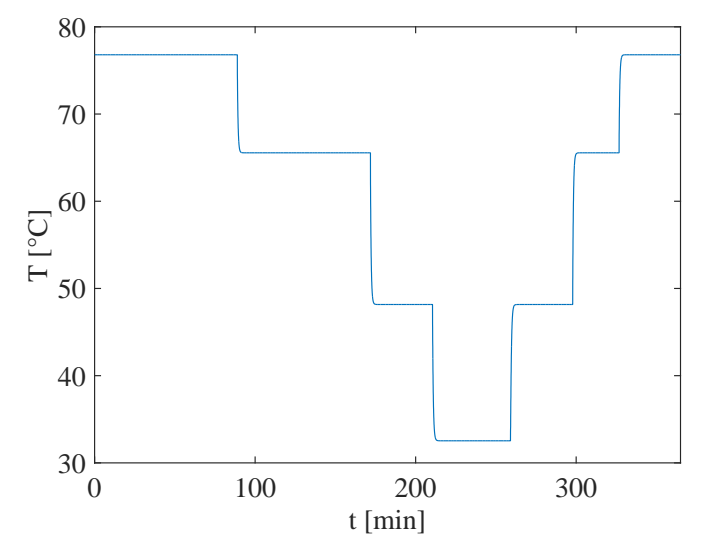

Obr. 2.2: Odozva výmenníka tepla na skokové zmeny otvorenia ventilu.

<span id="page-42-0"></span>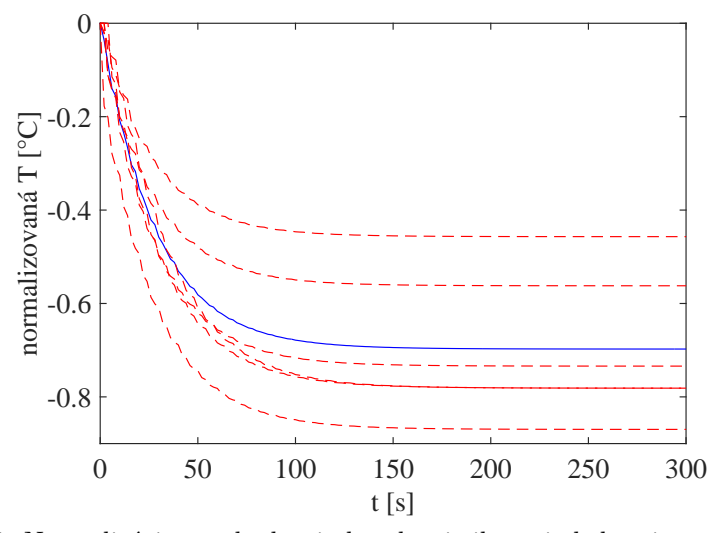

Obr. 2.3: Normalizácia prechodovej charakteristiky pri skokovej zmene vstupnej teploty, normalizované prechodové charakteristiky (červená) a nominálna prechodová charakteristika (modrá).

## **2.1.1 Návrh jednoduchého spätnoväzbového riadenia pre model výmenníka tepla**

V tejto časti sa zaoberám návrhom a riadením v uzavretom regulačnom obvode. Systém riadenia regulačného obvodu pracuje na princípe spätnej väzby, kde k riadenému objektu je do zápornej spätnej väzby zapojený riadiaci člen – regulátor. V uvažovanej úlohe, pri riadení výmenníka tepla, sa v regulačnom obvode nachádza aj merací člen, akčný člen, ktoré môžu ovplyvniť vlastnosti regulačného obvodu. Regulátor je chápaný len ako člen, ktorý spracováva vstupný signál, regulačnú odchýlku *e*(*t*), podľa určeného zákonu riadenia a generuje hodnotu vstupného signálu *u*(*t*). Ten sa pri ďalšom spracovaní prevedie do vhodnej formy a slúži ako akčný vstup do riadeného objektu. Základná schéma uzavretého regulačného obvodu je na obr. [2.4.](#page-43-0) *Uzavretý regulačný obvod* (URO) (obr. [2.4\)](#page-43-0) je systém, ktorý je tvorený dvomi hlavnými prvkami, a to regulátorom a regulovaným systémom [\[17\]](#page-82-0). *Regulátor* je technické zariadenia, ktoré slúži na udržiavanie technologických premenných v prípade rôznych porúch na požadovaných hodnotách. Reguláciou dosiahneme zmenšenie vplyvu poruchy na systém.

<span id="page-43-0"></span>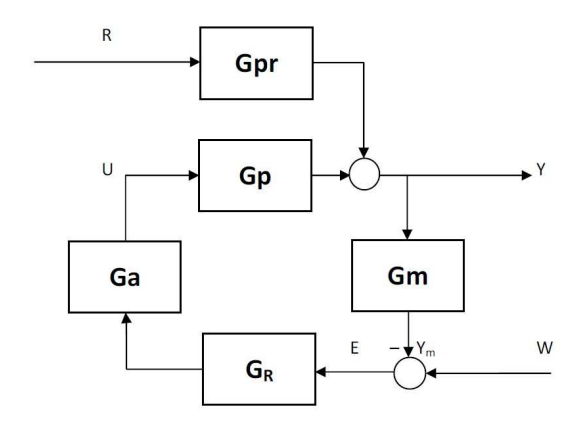

Obr. 2.4: Uzavretý regulačný obvod,  $G_{pr}$  je prenos poruchy,  $G_p$  je proces riadeného procesu, *G*<sup>a</sup> je akčný člen, *G*<sup>R</sup> je regulátor, *G*<sup>m</sup> je merací člen, W je žiadaná veličina, E je regulačná odchýlka, Y je riadená veličina,  $Y_m$  je meraná veličina, U je riadiaca veličina, R je poruchová veličina.

Na návrh spätnoväzbového riadenia výmenníka tepla v uzavretom regulačnom obvode som použila základnú schému pre URO. Na základe hodnôt *Z*=- 0,69758, *T*=26,4074 s, *D*o=0,70418 s a *n*=1 získaných z identifikovaného prenosu [\(2.2\)](#page-40-0) som experimentálnymi metódami syntézy regulátorov navrhla parametre PID regulátora v tvare:

$$
G_{\rm R}(s) = \frac{Z_{\rm R}s + \frac{Z_{\rm R}}{T_{\rm I}} + Z_{\rm R}T_{\rm D}s^2}{s},\tag{2.3}
$$

kde *Z*<sup>R</sup> je proporcionálna zložka regulátora, *T*<sup>I</sup> je integračná zložka regulátora a *T*<sup>D</sup> je derivačná zložka regulátora.

<span id="page-44-0"></span>

| Metóda               | $P:Z_{R}$ | $PI:Z_{R}$ | PI:T <sub>I</sub> | $PID:Z_{R}$ | $PID:T_I$ | $PID:T_D$ |
|----------------------|-----------|------------|-------------------|-------------|-----------|-----------|
| $Cohen - Coon$       | $-54,24$  | $-48,50$   | 2,22              | $-72,04$    | 1,71      | 0.25      |
| Kuhn                 |           | $-0.72$    | 13,20             | $-1.43$     | 17,43     | 4,41      |
| $Wang - Juang$       |           |            |                   | $-29,19$    | 26,76     | 0,35      |
| $Ziegler - Nicholas$ | $-53,86$  | $-48.38$   | 2.34              | $-64,51$    | 1,41      | 0,35      |

Tabuľka 2.1: Navrhnuté regulátory pre ohrievanie výmenníka tepla.

Vzhľadom na to, že Strejcova metóda návrhu regulátora nie je vhodná pre systém 1. rádu, bolo treba zistiť najvhodnejší typ regulátora inou metódou. Použitím toolboxu PIDDESIGN som navrhla parametre PID regulátora pomocou viacerých metód (tab. [2.1\)](#page-44-0). Kvalitu riadenia som simulačne analyzovala pomocou toolboxu PIDDESIGN v prostredí MALTAB/Simulink.

Najvhodnejší priebeh riadenia som získala pomocou regulátora navrhnutého Zieglerovov-Nicholsovov metódou (tab. [2.1\)](#page-44-0). Tieto parametre som ďalej ladila tak, aby som zvýšila kvalitu regulácie. Výsledný tvar prenosu PID regulátora pre výmenník tepla:

<span id="page-44-1"></span>
$$
G_{\rm R}(s) = \frac{-6.4s - 6.4/14 + 6.4 \times 0.35s^2}{s}.
$$
\n(2.4)

Kvalitu regulácie pre výsledný tvar PID regulátora [\(2.4\)](#page-44-1) som v rôznych pracovných bodoch simulačne testovala v prostredí UniSim Design aj MATLAB/ Simulink. Získané výsledky som spracovala graficky. Pre riadenie teploty pomocou PID regulátora [\(2.5\)](#page-46-0) je možné na obr. [2.5](#page-46-0) vidieť, že teplota sa v oboch prípadoch ustáli v rovnakom čase na hodnote 45 ◦C. Odchýlky sú spôsobené rozdielnymi akčnými zásahmi, ako možno vidieť na obr. [2.6.](#page-47-0) Je to spôsobené tým, že UniSim Design presnejšie modeluje dynamiku akčného člena, riadiaceho ventilu (obr. [2.6,](#page-47-0) zelená), zatiaľ čo MATLAB/Simulink umožní realizáciu akčného zásahu s nereálne rýchlou dynamikou (obr. [2.6,](#page-47-0) modrá). Vypočítané hodnoty viacerých kritérií kvality sú v tab. [2.2,](#page-45-0) kde TRO je trvalá regulačná odchýlka, ktorá vyjadruje rozdiel

| Program           | <b>TRO</b> | $t_{\text{reg}}$ [min] | $\pm \sigma_{\rm max} [\%]$ | ISE   |
|-------------------|------------|------------------------|-----------------------------|-------|
| MATLAB / Simulink |            | 4,80                   | 8,32                        | 85,26 |
| UniSim Design     |            | 6.21                   | 29,02                       | 116.4 |

<span id="page-45-0"></span>Tabuľka 2.2: Vyhodnotenie časových a integrálnych ukazovateľov kvality riadenia.

medzi žiadanou veličinou *w(t)* a riadenou veličinou *y(t)*, *t*reg určuje čas regulácie, od ktorého sa riadená veličina natrvalo dostane do *δ*-okolia žiadanej veličiny, *σ*max vyjadruje percentuálnu hodnotu maximálneho preregulovania a ISE je integrál štvorca regulačnej odchýlky [\[17\]](#page-82-0). Tieto odlišnosti v modelovaní dynamiky akčného člena viedli k tomu, že kritéria kvality sú získané pre výsledky vygenerované v prostredí MATLAB/Simulink lepšie, avšak v praxi nie sú dosiahnuteľné. Na druhej strane výsledky získané v prostredí UniSim Design sú bližšie k realite.

### **2.1.2 Kaskádová regulácia modelu výmenníka tepla**

Spätnoväzbové riadenie realizované pomocou jednoduchého uzavretého regulačného obvodu [2.4](#page-43-0) dokáže sledovať zmeny žiadanej veličiny a odstrániť vplyv poruchy. Nevýhodou takéhoto riadenia je, že vstup do riadeného procesu sa zmení až keď sa výstup z procesu začne meniť. Rozvetvené regulačné obvody dokážu kompenzovať niektoré nedostatky jednoduchého URO. Pomocou kaskádovej regulácie je možné výrazne zvýšiť kvalitu riadenia v prípade výskytu porúch, hlavne nemerateľných [\[17\]](#page-82-0).

*Kaskádová regulácia*, alebo rozvetvený regulačný obvod s pomocnou riadenou veličinou, vieme aplikovať na riadený systém v prípade, ak je možné systém formálne rozdeliť na dve časti. Bloková schéma kaskádovej regulácie je na obr. [2.7.](#page-47-1) Výstupom z jednej časti riadeného systému s prenosom *G*S*,*<sup>2</sup> je pomocná riadená veličina *y*<sup>P</sup> a výstupom z ďalšej časti s prenosom *G*S*,*<sup>1</sup> je hlavná riadená veličina *y*H. Hlavná riadená veličina sa porovná s hlavnou žiadanou veličinou *w*<sup>H</sup> hlavného

<span id="page-46-0"></span>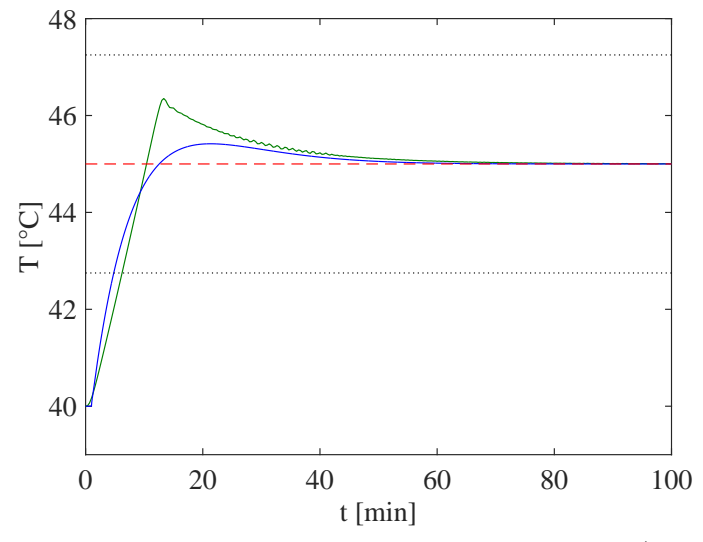

Obr. 2.5: Riadenie teploty pomocou PID regulátora, Simulink (modrá), UniSim Design (zelená), referencia (červená).

(primárneho) regulačného obvodu a hlavná regulačná odchýlka *e*<sup>H</sup> je vstupom do hlavného regulátora  $G_{\rm RH}$ . Hlavný regulátor na jej základe generuje pomocnú žiadanú veličinu *w*<sup>P</sup> pre pomocný (sekundárny) regulačný obvod. Pomocná žiadaná veličina *w*<sup>P</sup> sa porovná s pomocnou riadenou veličinou *y*<sup>P</sup> a pomocná regulačná odchýlka *e*<sup>P</sup> je vstupom do pomocného regulátora *G*RP, ktorý určuje zmenu akčnej veličiny *u*, ktorú treba vykonať na vstupe do riadenej sústavy. Rozdelenie riadenej sústavy na dve časti sa robí tak, aby pomocná riadená veličina rýchlejšie reagovala na zmeny akčnej veličiny než hlavná riadená veličina. Pomocná riadená veličina sa volí tak, aby pomocný obvod čo najtesnejšie obopínal poruchovú veličinu. Hlavný regulátor býva zvyčajne PI regulátor, aby sa zabezpečila požadovaná presnosť riadenia. Pomocný regulátor môže byť P regulátor, ktorý sa navrhne tak, aby bol rýchly [\[17\]](#page-82-0).

Vo výmenníku tepla je hlavnou riadenou veličinou  $y_H$  teplota horúceho

<span id="page-47-0"></span>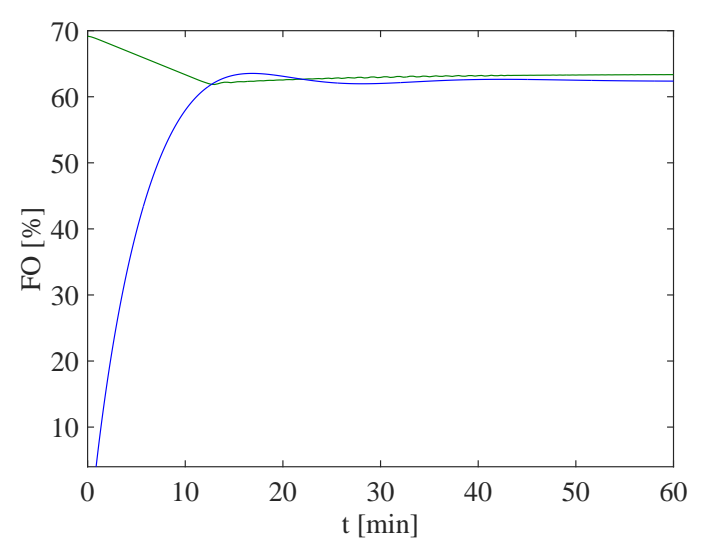

Obr. 2.6: Riadenie ventilu pomocou PID regulátora, Simulink - po saturácii (modrá), UniSim Design (zelená).

<span id="page-47-1"></span>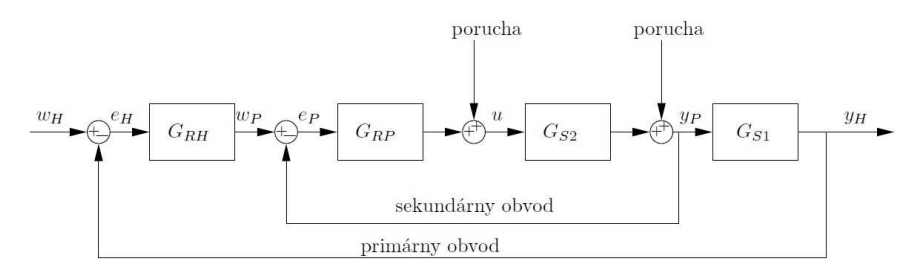

Obr. 2.7: Bloková schéma kaskádovej regulácie.

média na výstupe z výmenníka tepla *T*. Hlavnou riadiacou veličinou  $u_H$  je tlak v potrubí privádzjúcom chladiace médium *p*. Pomocnou riadenou veličinou *u* je otvorenie ventilu na prietok studeného média *F O*. Uzavretý regulačný obvod pozostáva z merača teploty, regulátora teploty a akčným členom je regulačný ventil. Na obr [2.8](#page-48-0) je znázornené spätnoväzbové zapojenie kaskádovej regulácie v prostredí MATLAB/Simulink. V porovnaní s jednoduchým regulačným obvodom bol pridaný vnútorný pomocný (sekundárny) obvod s reguláciou tlaku v potrubí s chladiacou kvapalinou. V tomto prípade je regulátor teploty hlavný a nastavuje žiadanú hodnotu pre regulátor tlaku. Ak nastane zmena v tlaku, tak je okamžite kompenzovaná rýchlym regulátorom prietoku chladiaceho média.

<span id="page-48-0"></span>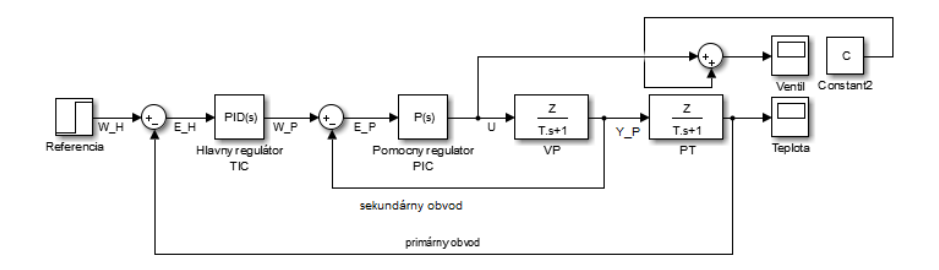

Obr. 2.8: Bloková schéma kaskádovej regulácie z prostredia MATLAB/Simulink.

### **2.1.3 Identifikácia výmenníka tepla pre potreby kaskádovej regulácie**

V prostredí UniSim Design bola vytvorená simulačná schéma výmenníka tepla, kde boli zadefinované prúdy studeného a horúceho média (obr. [2.9\)](#page-49-0). Pre získanie modelu a následný návrh kaskádovej regulácie bolo potrebné vykonať niekoľko skokových zmien otvorenia ventilu *FO* v rôznych pracovných bodoch (obr. [2.10\)](#page-49-1). Sledoval sa vplyv na tlak v potrubí privádzajúcom chladiace médium do výmenníka tepla *p* (obr. [2.11\)](#page-50-0) a teplota horúceho média na výstupe z výmenníka tepla *T* (obr. [2.12\)](#page-50-1).

<span id="page-49-0"></span>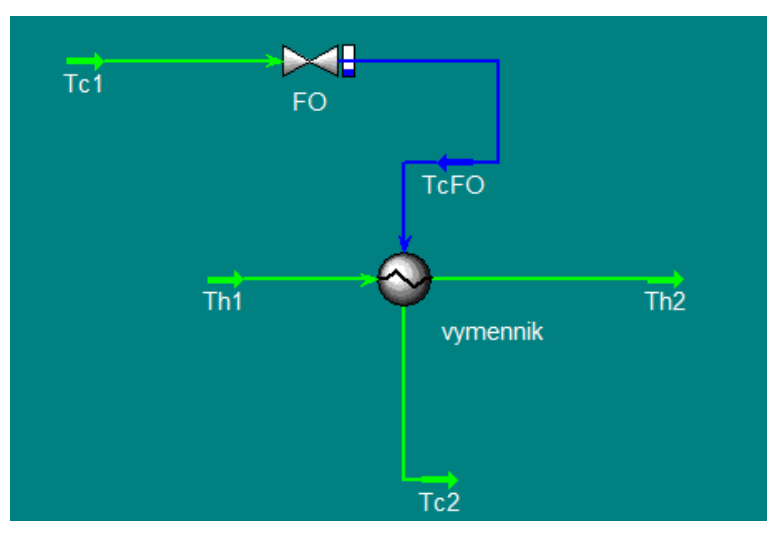

Obr. 2.9: Schéma použitá pri uskutočnení skokových zmien pre identifikáciu prenosu kaskádovej regulácie v prostredí UniSim Design.

<span id="page-49-1"></span>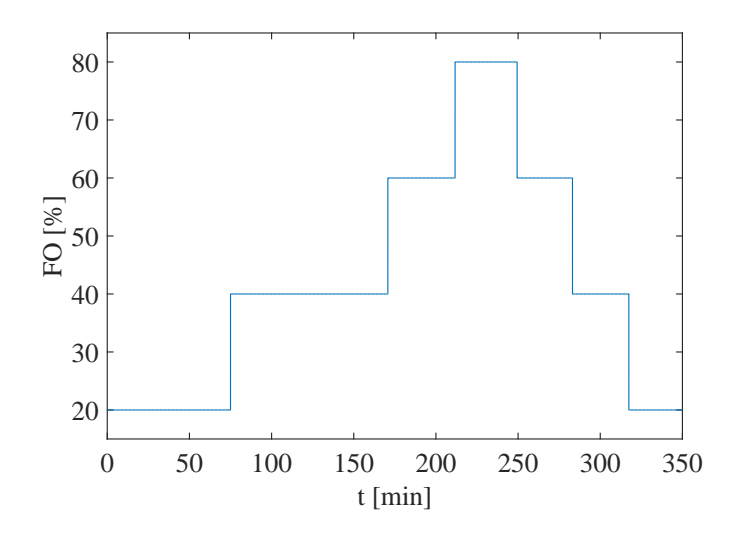

Obr. 2.10: Skokové zmeny otvorenia ventilu.

<span id="page-50-0"></span>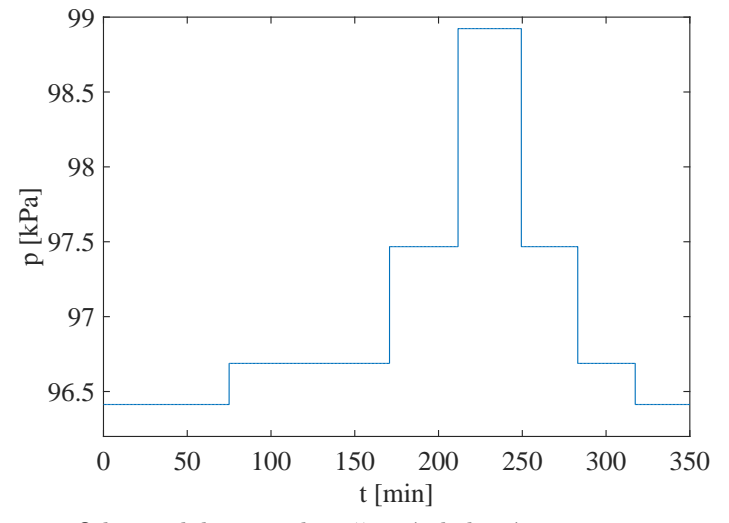

Obr. 2.11: Odozva tlaku na uskutočnenú skokovú zmenu otvorenia ventilu.

<span id="page-50-1"></span>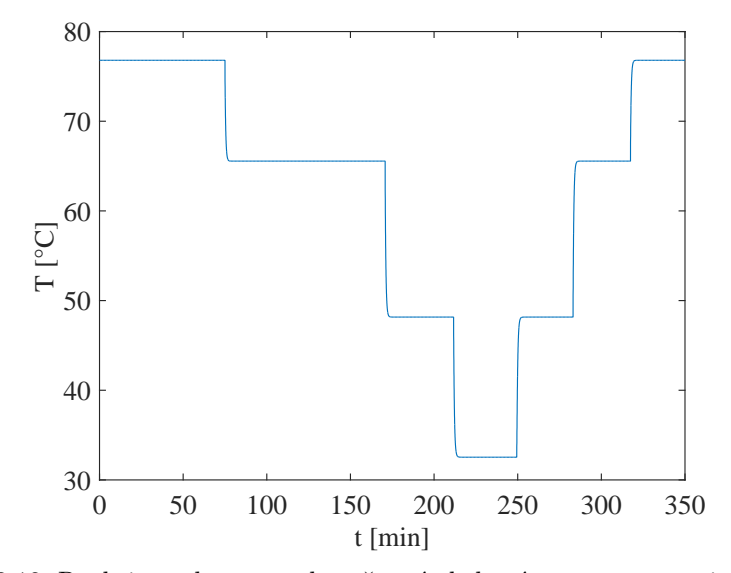

Obr. 2.12: Reakcia teploty na uskutočnenú skokovú zmenu otvorenia ventilu.

Získané simulačné výsledky sa exportovali z UniSim Design do prostredia MATLAB, kde som následným použitím toolboxu PIDDESIGN identifikovala jednotlivé systémy. Získala som tak prenosové funkcie, ktoré modelujú dynamické správanie sa hlavného a pomocného riadeného systému. Identifikovaný prenos pomocného riadeného systému opisujúceho vplyv otvorenia ventil *F O* na tlak v potrubí privádzajúce chladiace médium *p* je v tvare:

<span id="page-51-0"></span>
$$
G_{\rm P}(s) = \frac{0.0526}{0.01s + 1}.\tag{2.5}
$$

Prenos hlavného riadeného systému opisujúceho vplyv otvorenia ventilu na zmeny tlaku v potrubí privádzajúce chladiace médium *p* na teplotu horúceho média na výstupe z výmenníka tepla je v tvare:

<span id="page-51-1"></span>
$$
G_{\rm H}(s) = -\frac{24,1506}{0,17895s+1}.\tag{2.6}
$$

### **2.1.4 Návrh regulátorov a kvalita riadenia pre kaskádovú reguláciu**

Na riadenie výmenníka tepla bolo potrebné navrhnúť dva typy PID regulátorov, a to hlavný a pomocný regulátor. Pomocným regulátorom  $G_{\rm RP}$  som riadila prietok vstupného prúdu studenej vody, teda otvorenie ventilu *F O*. Hlavným regulátorom *G*RH som riadila teplotu výstupného prúdu *T*. Regulátory som navrhla z identifikovaných prenosových funkcií [\(2.5\)](#page-51-0), [\(2.6\)](#page-51-1). Implementovala a ladila som rôzne PID regulátory. Ako hlavný regulátor som použila PID regulátor a pomocný regulátor mal štruktúru P regulátora. Výsledný tvar hlavného PID regulátora pre kaskádovú reguláciu výmenníka tepla bol v tvare:

$$
G_{\rm RH}(s) = \frac{-6.9s - \frac{6.9}{2.4} + 6.9 \times 0.534s^2}{s}.
$$
\n(2.7)

Výsledný prenosu pomocného P regulátora pre kaskádovú som navrhla v tvare:

$$
G_{\rm RP}(s) = 2.\t\t(2.8)
$$

Pomocou kaskádovej regulácie je možné simulovať riadenie teploty v prostredí UniSim Design od 25 ◦C do 55 ◦C [\(2.13\)](#page-52-0). Navrhnutými regulátormi som simulačne testovala riadenie výmenníka tepla na skokovú zmenu žiadanej veličiny teploty z hodnoty  $40^{\circ}$ C na  $45^{\circ}$ C.

Na porovnanie simulačných výsledkov som vytvorila schému kaskádovej regulácie v prostredí MATLAB/Simulink.

<span id="page-52-0"></span>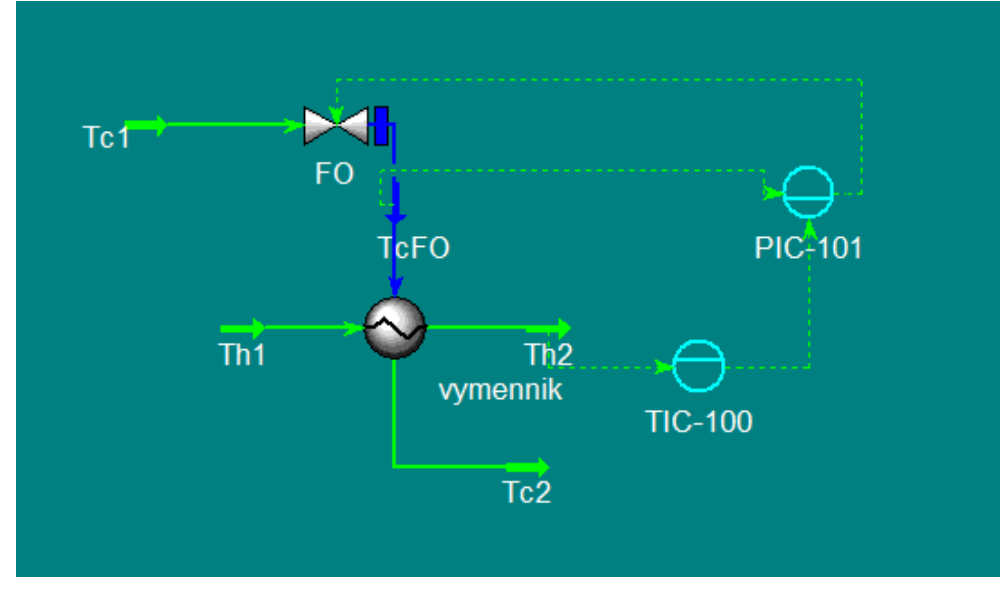

Obr. 2.13: Schéma kaskádovej regulácie z prostredia UniSim Design: hlavný regulátor TIC, pomocný regulátor PIC.

<span id="page-53-0"></span>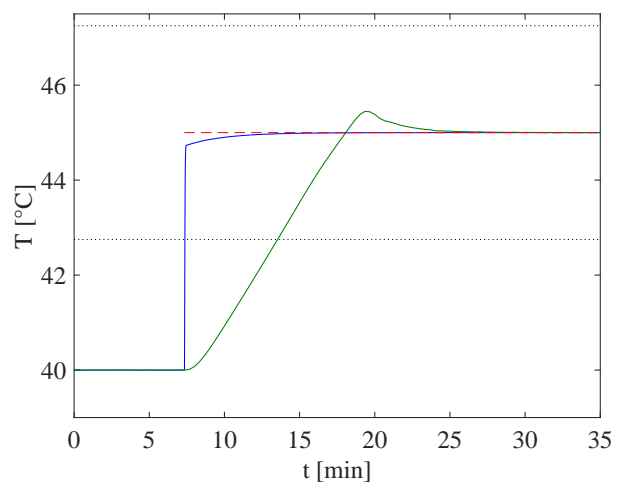

Obr. 2.14: Riadenie teploty pomocou hlavného regulátora, UniSim Design (zelená), MATLAB/Simulink (modrá), referencia (červená), tolerancia (čierna).

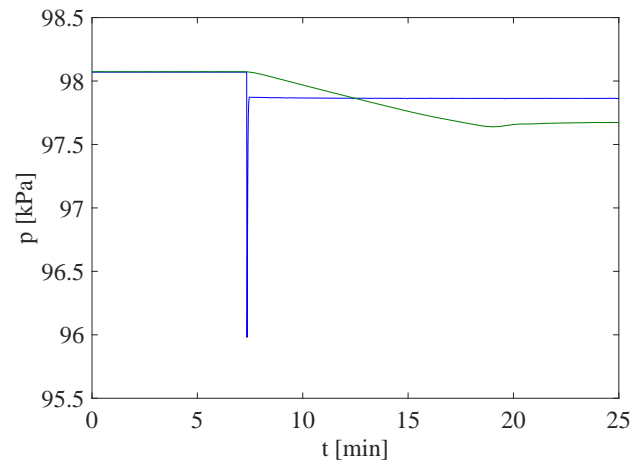

Obr. 2.15: Riadenie tlaku pomocou vedľajšieho P regulátora, Simulink (modrá), UniSim Design (zelená).

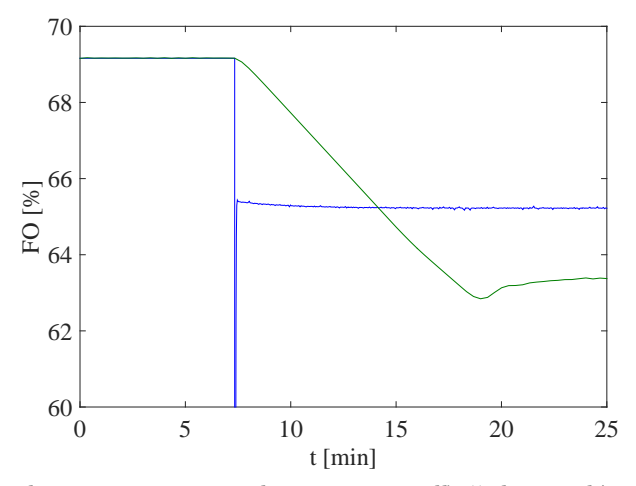

Obr. 2.16: Riadenie otvorenia ventilu pomocou vedľajšieho regulátora, UniSim Design (zelená), MATLAB/Simulink (modrá).

Na obr. [2.14](#page-53-0) je porovnanie riadenia teploty v prostredí UniSim Design a MATLAB/Simulink. Ako je možné vidieť, výstup vygenerovaný v prostredí MAT-LAB/Simulink skokovú zmenu teploty z hodnoty 40 ◦C na 45 ◦C sleduje veľmi rýchlo a bez prekmitov, zatiaľ čo výsledky získane pomocou UniSim Design majú pomalší priebeh a dosiahne sa aj preregulovanie. Podobne ako tomu bolo pri jednoduchom regulačnom obvode (obr. [2.5,](#page-46-0) [2.6\)](#page-47-0), tak aj tu sa prejavilo zanedbanie obmedzenej dynamiky ventilu v prostredí MATLAB/Simulink. Na obr. [2.5,](#page-46-0) [2.6](#page-47-0) sú priebehy pomocnej riadenej veličiny, tlaku *p*, a pomocnej riadiacej veličiny, otvorenie ventilu *F O*. Je zjavné, že na začiatku riadenia došlo v prostredí MATLAB/Simulink k aplikácií nereálne veľkých akčných zásahov (obr. [2.5,](#page-46-0) [2.6,](#page-47-0) modrá), zatiaľ čo v prostredí UniSim Design bola pri kaskádovej regulácii zohľadnená pomalšia dynamika ventilu (obr. [2.5,](#page-46-0) [2.6,](#page-47-0) zelená). V tab. [2.3](#page-55-0) sú vypočítané kritéria kvality, ktoré potvrdzujú vyššie opísané správanie sa regulačných priebehov.

| Program           | <b>TRO</b> | $t_{\text{reg}}[\text{min}]$ | $\mid \sigma_{\max} [\%]_{+1}$ | ISE)     |
|-------------------|------------|------------------------------|--------------------------------|----------|
| MATLAB / Simulink |            | 7.37                         |                                | $0.61\,$ |
| UniSim Design     |            | 13,53                        | 8.93                           | 285,20   |

<span id="page-55-0"></span>Tabuľka 2.3: Vyhodnotenie časových a integrálnych ukazovateľov kvality riadenia pre kaskádovú reguláciu.

### **2.2 Riadenie etážovej rektifikačnej kolóny**

V tejto kapitole sa zaoberám modelovaním a návrhom riadenia štyroch konfigurácií etážovej rektifikačnej kolóny.

*Destilácia* je separačná metóda založená na rozdielnej prchavosti látok. *Rektifikácia* predstavuje viacnásobnú destiláciu. Rektifikácia sa realizuje pomocou rektifikačných kolón. Vo svojej práci uvažujem etážovú rektifikačnú kolónu. Na každej z desiatich etáží kolóny prebieha destilácia. Separáciu v rektifikačných kolónach zabezpečujeme rozdielnymi prchavosťami zložiek, teda rozdielnymi teplotami varu. Čím väčší je rozdiel teplôt, tým ľahšie sa binárna zmes kvapalných látok oddelí.

Hlavné časti rektifikačnej kolóny sú pumpa, ktorá zabezpečuje prietok nástreku, varák a výmenník tepla, ktorý slúži na ohrievanie zmesi vo varáku a kondenzátor, kde dochádza k skvapaľňovaniu pár destilátu.

Na začiatku vstupuje do etážovej rektifikačnej kolóny (obr. [2.17\)](#page-56-0) *nástrek* (*F*), ktorý je najčastejšie predhrievaný na teplotu varu. Po vstupe nástreku do rektifikačnej kolóny na *nástrekovej etáži* sa roztok delí, parná fáza (*V* ) stúpa smerom hore do tzv. *obohacovacej časti* kolóny. Na hlave kolóny sa nachádza *kondenzátor*, kde sa skvapalnia pary destilátu. Časť tejto kvapaliny sa odoberá z kolóny ako produkt vo forme *destilátu* (*D*) a časť kvapaliny sa vracia naspäť na hlavu kolóny vo forme *refluxu* (*L*). Smerom nadol od nástrekovej etáže steká kvapalná fáza do

<span id="page-56-0"></span>*ochudobňovacej časti* rektifikačnej kolóny. Na dne kolóny sa oddelí *zvyšok* (*B*).

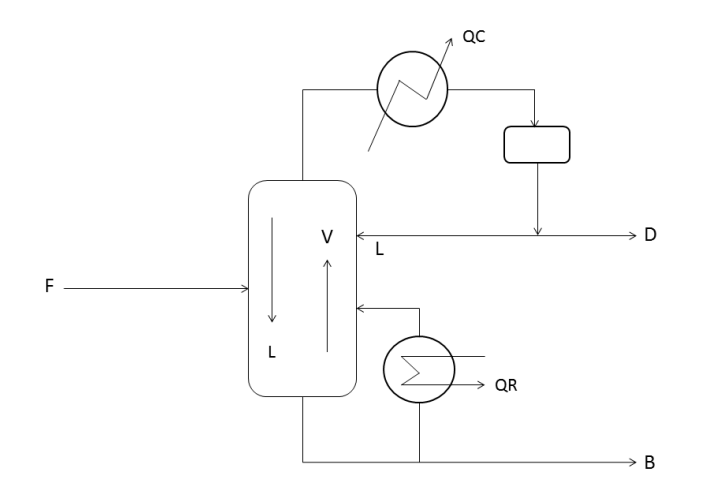

Obr. 2.17: Zjednodušená schéma rektifikačnej kolóny znázorňujúca prietok refluxu *L*, prietok pár *V* , prietok zvyšku *B* a prietok destilátu *D*.

#### **2.2.1 Prístupy riadenia rektifikačných kolón**

Pre riadenie rektifikačných kolón poznáme viacero konfigurácii, pričom často používané sú štyri nasledujúce konfigurácie: *LV, LB, DV, LD*. Jednotlivé symboly prístupu riadenia určujú, ktoré dve veličiny budeme v rámci regulácie riadiť na požadovanú hodnotu ako hlavné riadené veličiny (obr. [2.17\)](#page-56-0). Zvyšné dve doplnkové veličiny sú na nich závislé a riadia sa na základe toho, aby bola splnená materiálová bilancia rektifikačnej kolóny. Pre správny výber konfigurácie existuje mnoho faktorov, ako napríklad sledovanie správania sa riadiacej a výstupnej veličiny, hľadanie veličiny, ktorá má najväčší vplyv na niektorí z výstupov, poprípade nájsť veličinu, ktorá nie je citlivá na zmenu podmienok.

V praktickej časti svojej bakalárskej práce som navrhla v prostredí UniSim

Design riadenie pre štyri konfigurácie rektifikačnej kolóny (RK I–RK IV), ktoré čiastočne vychádzajú z LV, LB, DV, LD konfigurácií. V rámci uvažovaných konfigurácií RK I–RK IV sa zjednodušeným spôsobom riadia doplnkové veličiny k LV, LB, DV, LD konfiguráciám.

Vzhľadom na to, že model rektifikačnej kolóny predstavuje nelineárny systém, na identifikáciu by bolo potrebné namerať sériu prechodových charakteristík. Kvôli vzájomnej interakcií riadených veličín by tiež bolo potrebné navrhnuté PID regulátory ďalej ladiť. Preto som jednotlivé regulátory navrhla na základe systematického ladenia. V prípade každej konfigurácie (RK I–RK IV) som riadila výšku hladiny v kondenzátore *LC*, resp. vo varáku *LR*, z počiatočnej hodnoty 30% na konečnú hodnotu 40% pomocou otvorenia ventilu FO.

### **2.2.2 Konfigurácia RK I**

*LV konfigurácia* (obr. [2.18\)](#page-58-0) je jedna z najčastejšie používaných konfigurácii, ktorá sa používa najmä vtedy, ak nepotrebujeme príliš presne riadiť výšky hladiny v kondenzátore.

Konfigurácia RK I čiastočne vychádza z LV konfigurácie. Hlavnými riadenými veličinami v tejto konfigurácií sú doplnkové veličiny vzhľadom na LV konfiguráciu. Preto sú riadiacimi veličinami prietoky oboch produktov, a to prietok destilátu (*D*) a prietok zvýšku (*B*). Riadenými veličinami sú hladina v kondenzátore (*LC*) a vo varáku (*LR*). Simulačná schéma RK I konfigurácie implementovaná v prostredí UniSim Design je na obr. [2.19.](#page-59-0)

#### **2.2.3 Konfigurácia RK II**

V prípade *LB konfigurácie* (obr. [2.20\)](#page-60-0) sa koncentrácia produktov riadi pomocou refluxu (*L*) a prietoku zvyšku (*B*). Ak je koncentrácia zvyšku malá, priškrtíme prietok, aby sa prietok odvádzaného destilátu zmenšil a v konečnom dôsledku sa zvýši koncentrácia zvyšku. Tlak na hlave kolóny zostáva rovnaký. Výška hladiny

<span id="page-58-0"></span>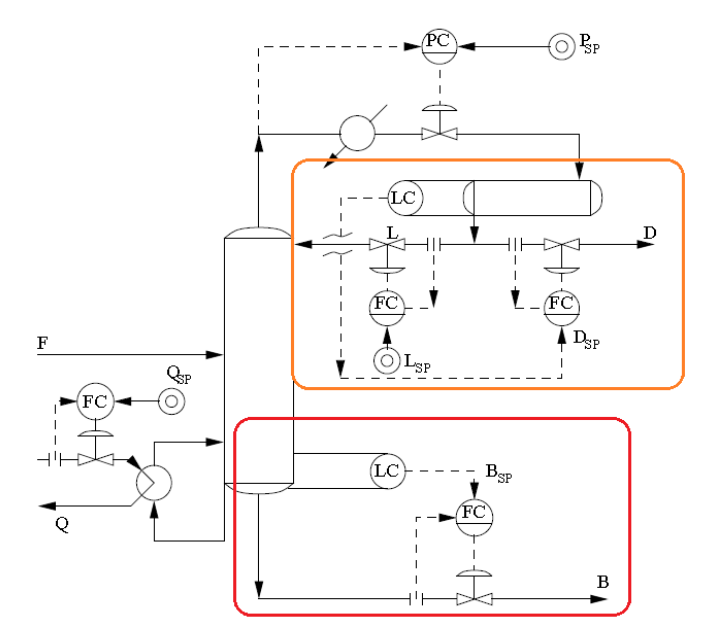

Obr. 2.18: Schéma riadenia rektifikačnej kolóny s použitím LV konfigurácie s vyznačeným riadením prietoku zvýšku (červená) a prietoku destilátu (oranžová).

<span id="page-59-0"></span>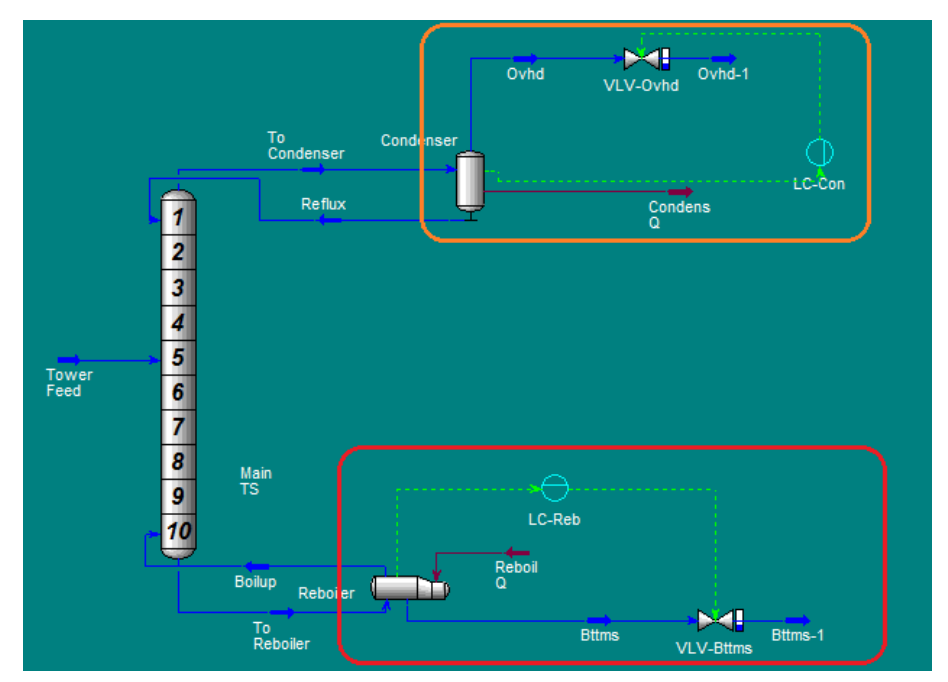

Obr. 2.19: Schéma riadenia rektifikačnej kolóny s použitím RK I konfigurácie v prostredí UniSim Design: riadenie prietoku destilátu (červená) a prietoku zvyšku (oranžová).

<span id="page-60-0"></span>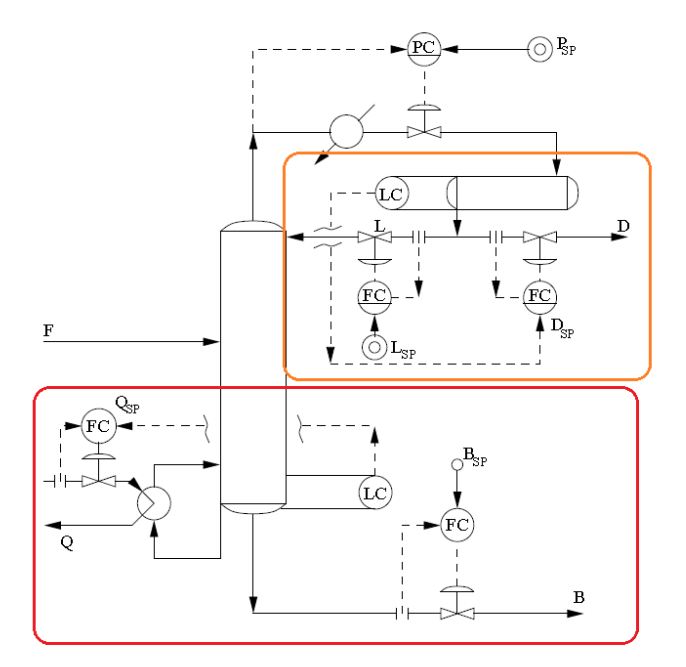

Obr. 2.20: Schéma riadenia rektifikačnej kolóny s použitím LB konfigurácie s vyznačeným riadením prietoku pár (červená) a prietoku destilátu (oranžová).

riadi prietok destilátu, výška hladiny vo varáku je riadená prietokom pár. Nevýhodou je pomalá dynamika vo varáku, je preto vhodné, aby zvyšok bol oveľa menší ako nástrek (*F*), pretože hladina vo varáku sa neriadi.

Konfigurácia RK II čiastočne vychádza z LB konfigurácie. Hlavnými riadenými veličinami v tejto konfigurácií sú doplnkové veličiny vzhľadom na LB konfiguráciu. Preto sú riadiacimi veličinami prietok destilátu (*D*) a prietok pár (*V* ) prostredníctvom tepla dodáného do varáku. Riadenými veličinami sú hladina v kondenzátore (*LC*) a vo varáku (*LR*). Simulačná schéme RK II konfigurácie implementovaná v prostredí UniSim Design je na obr. [2.21.](#page-61-0)

<span id="page-61-0"></span>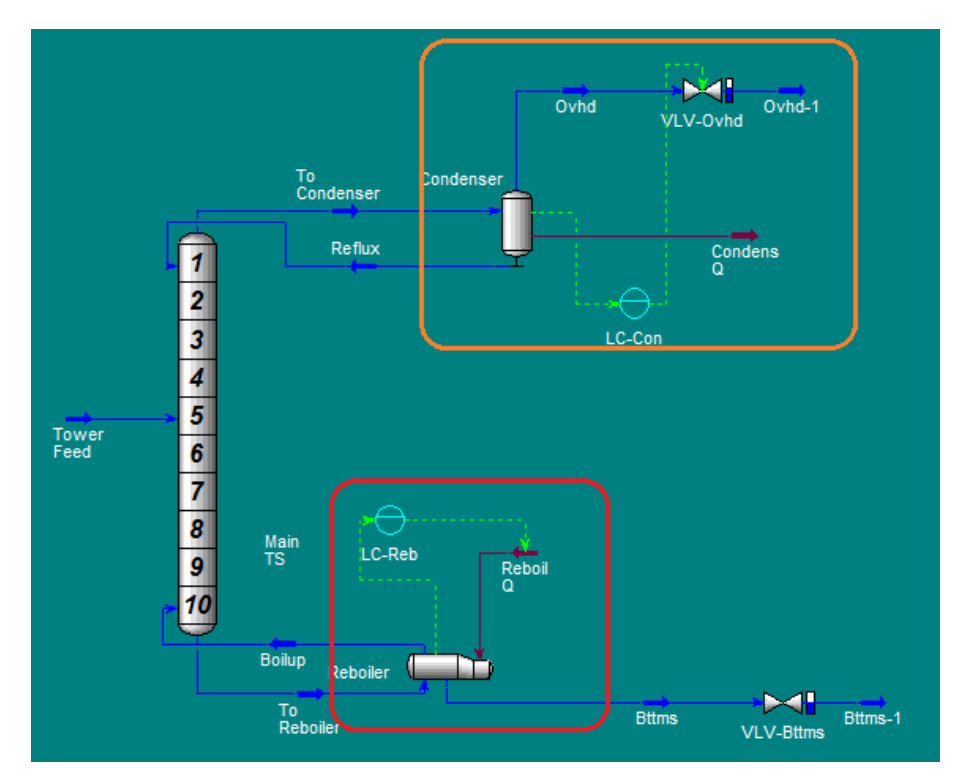

Obr. 2.21: Schéma riadenia rektifikačnej kolóny s použitím RK II konfigurácie v prostredí UniSim Design: riadenie prietoku pár (červená) a prietoku destilátu (oranžová).

<span id="page-62-0"></span>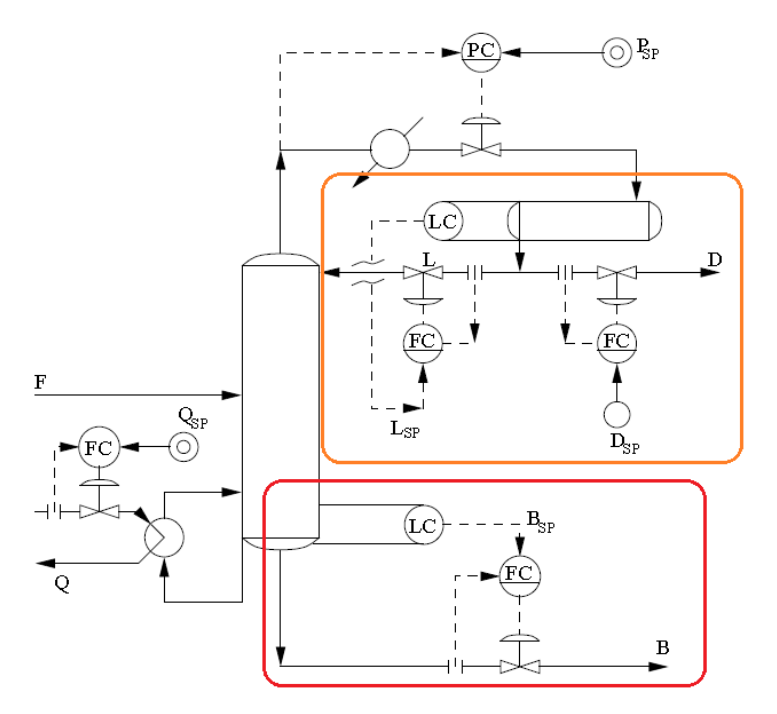

Obr. 2.22: Schéma riadenia rektifikačnej kolóny s použitím DV konfigurácie: riadenie prietoku zvyšku (červená) a riadenie prietoku refluxu (oranžová).

### **2.2.4 Konfigurácia RK III**

*DV konfiguráciou* (obr. [2.22\)](#page-62-0) sú prietok destilátu (*D*) a prietok pár (*V* ) riadené na požadované hodnoty. Táto konfigurácia je vhodná na dosiahnutie veľkého refluxu s malým množstvom destilátu, keď chceme dosiahnuť čo najkvalitnejší výsledok.

Konfigurácia RK III čiastočne vychádza z DV konfigurácie. Hlavnými riadenými veličinami v tejto konfigurácií sú doplnkové veličiny vzhľadom na DV konfiguráciu. Preto sú riadiacimi veličinami prietok refluxu (*L*) a prietok zvyšku (*B*). Riadenými veličinami sú hladina v kondenzátore (*LC*) a vo varáku (*LR*). Simulačná schéme RK III konfigurácie implementovaná v prostredí UniSim Design je na obr. [2.23.](#page-63-0)

<span id="page-63-0"></span>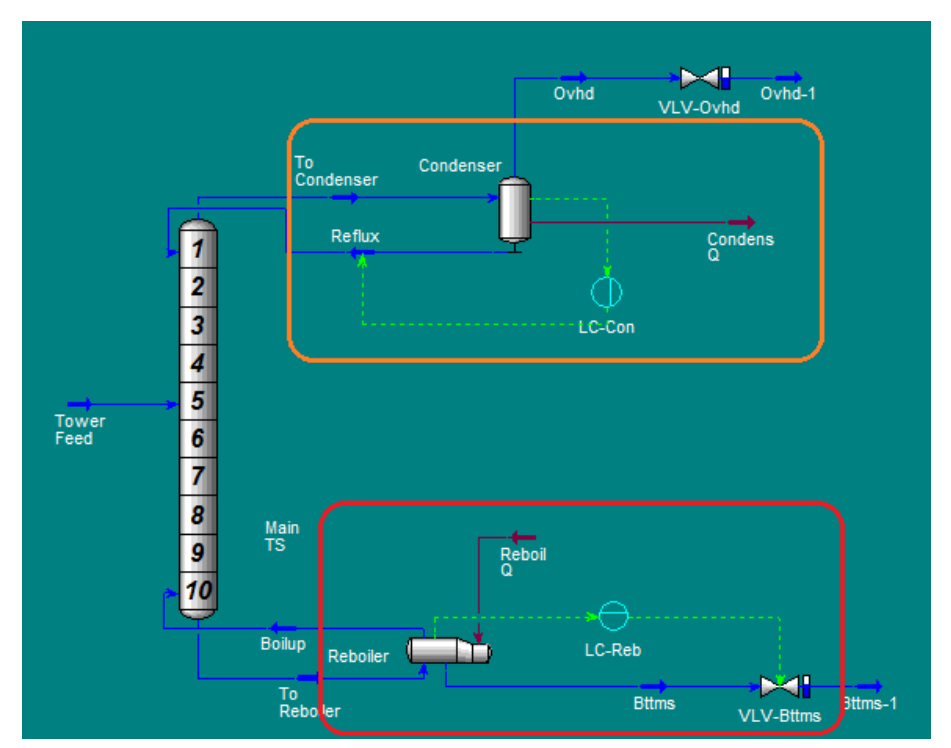

Obr. 2.23: Schéma riadenia rektifikačnej kolóny s použitím RK III konfigurácie v prostredí UniSim Design: riadenie prietoku zvyšku (červená) a prietoku refluxu (oranžová).

<span id="page-64-0"></span>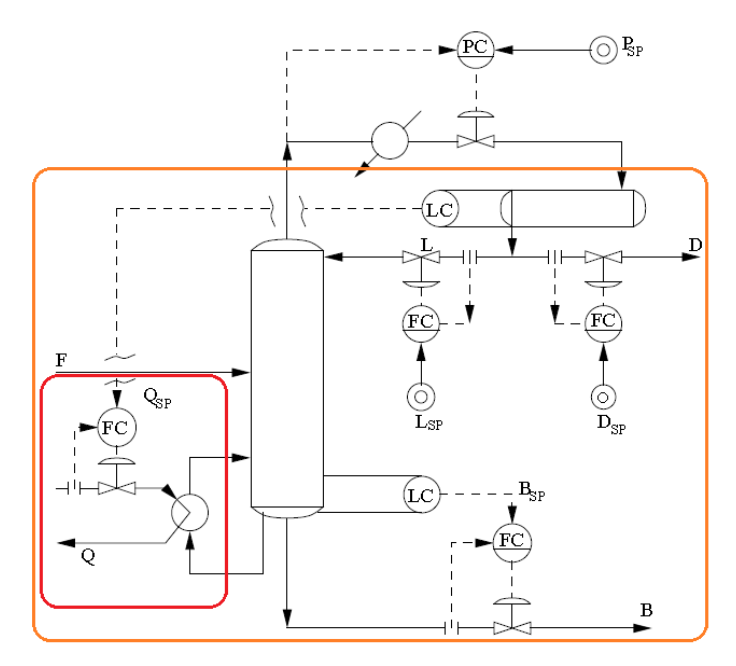

Obr. 2.24: Schéma riadenia rektifikačnej kolóny s použitím LD konfigurácie: riadenie prietoku zvyšku (červená) a prietoku pár (oranžová).

### **2.2.5 Konfigurácia RK IV**

Úlohou *LD konfigurácie* (obr. [2.24\)](#page-64-0) je riadenie prietoku refluxu (*L*) a riadenie prietoku destilátu (*D*) na žiadané hodnoty. Nevýhodou LD konfigurácie je relatívne pomalá dynamika riadenia.

Konfigurácia RK IV čiastočne vychádza z LD konfigurácie. Hlavnými riadenými veličinami v tejto konfigurácií sú doplnkové veličiny vzhľadom na LD konfiguráciu. Preto sú riadiacimi veličinami prietok zvyšku (*B*) a prietok pár (*V* ) prostredníctvom tepla dodaného do varáku. Riadenými veličinami sú hladina v kondenzátore (*LC*) a vo varáku (*LR*). Simulačná schéme RK IV konfigurácie implementovaná v prostredí UniSim Design je na obr. [2.25.](#page-65-0)

<span id="page-65-0"></span>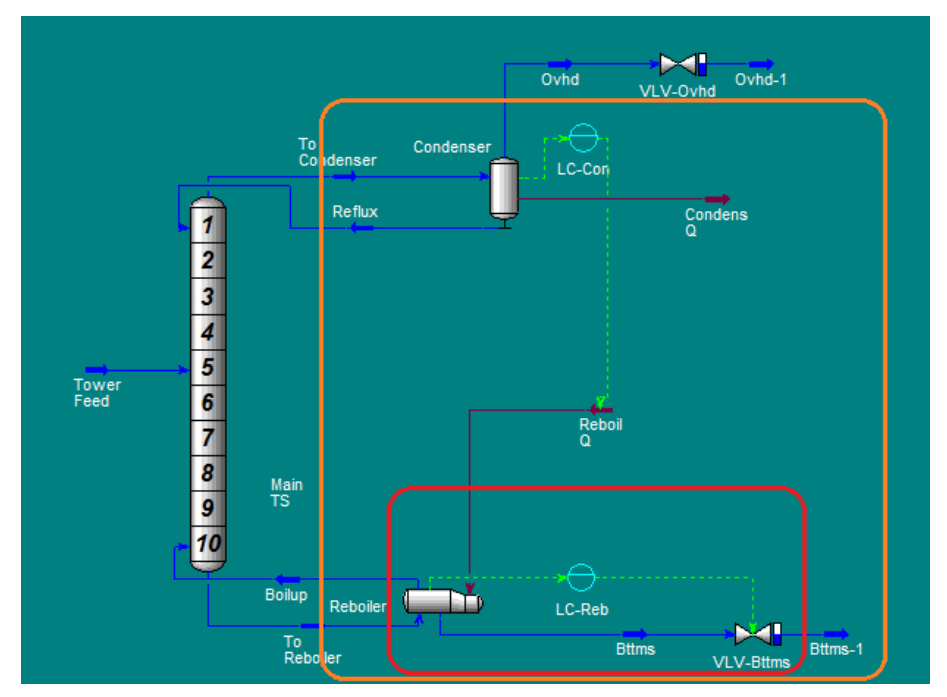

Obr. 2.25: Schéma riadenia rektifikačnej kolóny s použitím RK IV konfigurácie v prostredí UniSim Design: riadenie prietoku zvyšku (červená) a prietoku pár (oranžová).

| Konfigurácia | Regulátor   | $PI:Z_{B}$ | $PI: T_I$ |
|--------------|-------------|------------|-----------|
| RK I         | Kondenzátor | 5          | 11        |
| RK I         | Varák       | 3          |           |
| RK II        | Kondenzátor | 5          | 50        |
| RK II        | Varák       | 12         |           |
| RK I a RK II | Kondenzátor | 2          | 40        |
| RK I a RK II | Varák       | 12         |           |

<span id="page-66-0"></span>Tabuľka 2.4: Navrhnuté pomocné PI regulátory pre riadenie destilátu v kondenzátore pomocou RK I a RK II konfigurácie.

### **2.2.6 Riadenie destilátu pomocou RK I a RK II konfigurácie**

V prípade RK I a RK II konfigurácií som riadila výšku hladiny (*LC*) v kondenzátore na žiadanú hodnotu z 30% na 40% pomocou otvorenia ventilu *F O*. Systematicky som naladila dvojicu PI regulátorov, keďže riadené veličiny spolu súvisia a nedajú sa riadiť nezávisle. Pre obidva prístupy riadenia som našla samostatne vhodné PI regulátory, ktoré mi zaručili odstránenie trvalej regulačnej odchýlky, a tak vždy dosiahli žiadanú hodnotu 40%. Pre riadenie rektifikačnej kolóny som našla aj jeden spoločný regulátor, ktorým som dokázala riadiť výšku hladiny v kondenzátore a varáku pomocou RK I aj RK II konfigurácie. Všetky parametre PI regulátorov navrhnutých pre riadenie rektifikačnej kolóny pomocou RK I a RK II konfigurácií sú zobrazené v tab. [2.4.](#page-66-0)

Na obr. [2.26](#page-67-0)[–2.27](#page-68-0) vidíme priebeh riadenia RK I konfigurácie pomocou samostatne navrhnutých regulátorov. Priebehy riadenia RK II konfigurácie pomocou samostatne navrhnutých regulátorov sú zobrazené na obr. [2.28–](#page-68-1)[2.29.](#page-69-0) Riadenie RK I a RK II konfigurácie pomocou spoločne navrhnutých regulátorov je na obr. [2.30](#page-69-1)[–2.31.](#page-70-0)

<span id="page-67-0"></span>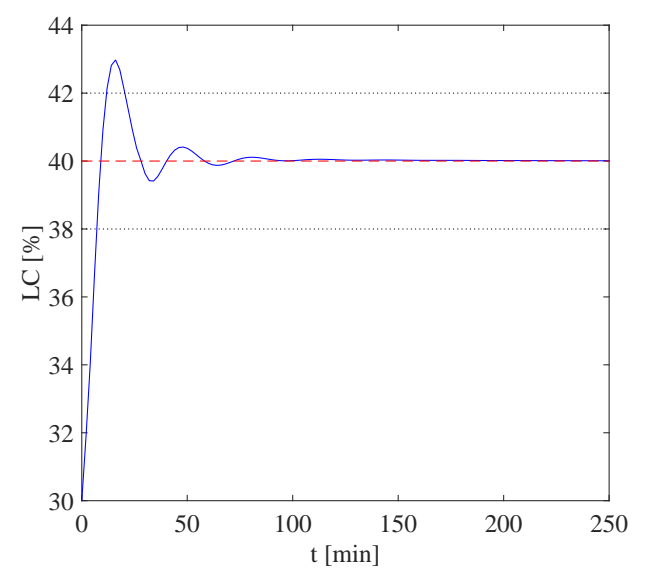

Obr. 2.26: Riadenie výšky hladiny v kondenzátore pomocou RK I konfigurácie pomocným regulátorom.

<span id="page-68-0"></span>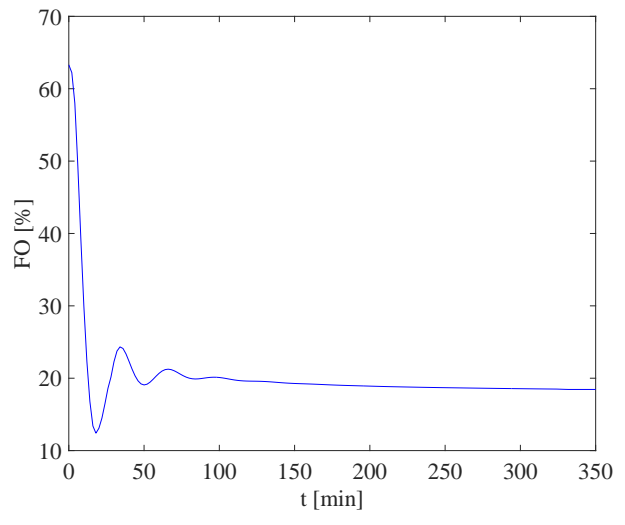

Obr. 2.27: Riadenie ventilu pomocou RK I konfigurácie pomocou pomocného regulátora.

<span id="page-68-1"></span>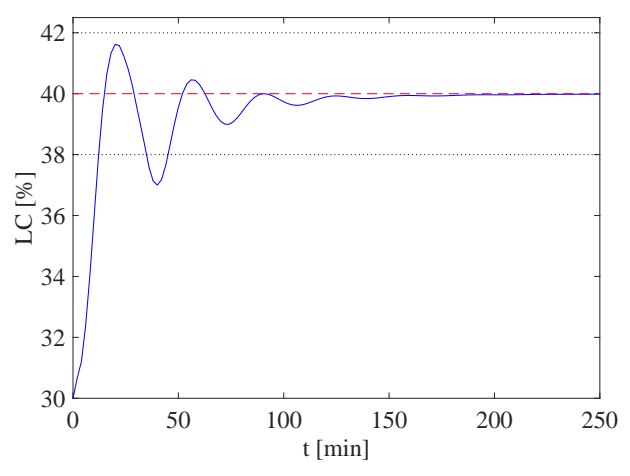

Obr. 2.28: Riadenie výšky hladiny v kondenzátore pomocou RK II konfigurácie pomocným regulátorom.

<span id="page-69-0"></span>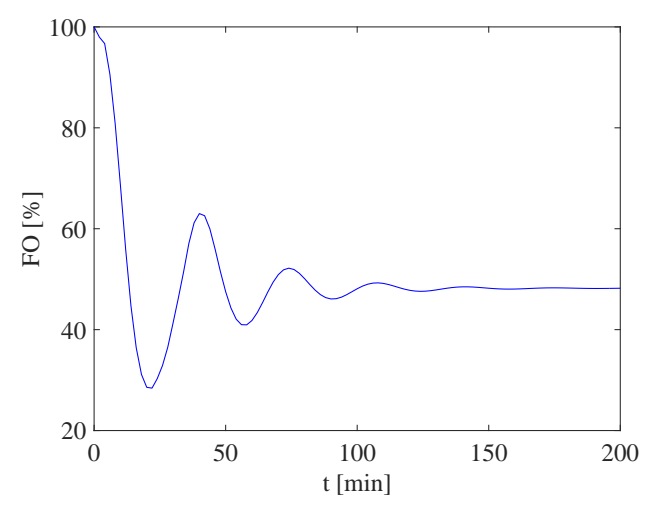

Obr. 2.29: Riadenie destilátu pomocou RK II konfigurácie pomocou pomocného regulátora.

<span id="page-69-1"></span>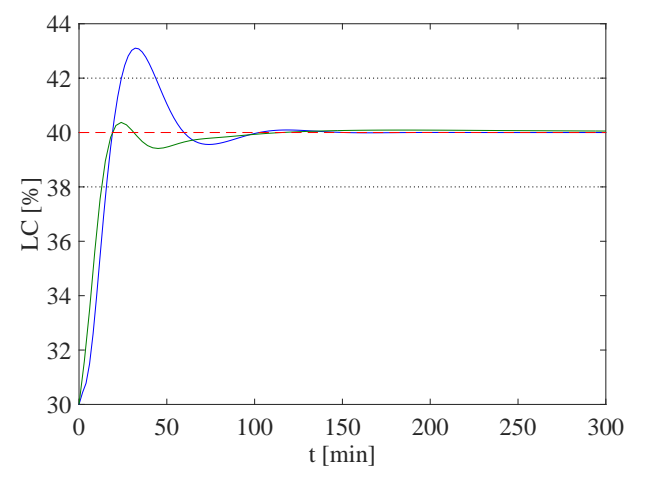

Obr. 2.30: Porovnanie riadenia výšky hladiny pomocou RK I a RK II konfigurácie s použitím rovnakých regulátorov: RK I (zelená), RK II (modrá), referencia (červená).

<span id="page-70-0"></span>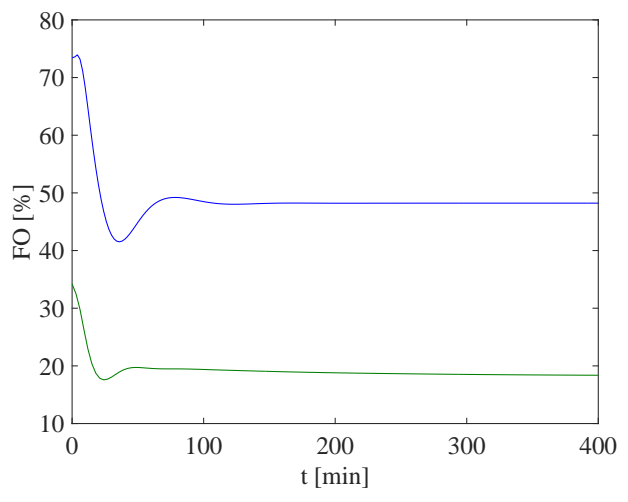

Obr. 2.31: Porovnanie riadenia ventilu pomocou RK I a RK II konfigurácie s použitím rovnakých regulátorov: RK I (zelená), RK II (modrá).

Zo získaných priebehov riadenia som následne vyhodnotila časové a integrálne ukazovatele kvality riadenia pre rektifikačnú kolónu riadením destilátu v kondenzátore pomocnými regulátormi použitím konfigurácie RK II a RK I. Vyhodnocovala som trvalú regulačnú odchýlku TRO, ktorá predstavuje rozdiel žiadanej hodnoty a skutočne nameranej hodnoty výšky hladiny *LC*, čas regulácie *t*reg, ktorý určuje čas, za ktorý sa signál dostane naposledy do *δ*-okolia tolerancie, v mojom prípade  $\pm 5\%$ . Ďalej som vyhodnotila maximálne preregulovanie  $\sigma_{\text{max}}$  a integrálne kritérium kvality ISE do času 300 min.

Porovnaním výsledkov merania rektifikačnej kolóny konfiguráciami RK I a RK II som zistila, že riadenie pomocou RK I konfigurácie je vzhľadom na čas regulácie, hodnoty maximálneho preregulovania a integrálu štvorca regulačnej odchýlky lepšie na riadenie hladiny destilátu v kondenzátore. Pri použití rovnakého regulátora pre riadenie oboch konfigurácii sa mi konštatovanie len potvrdilo.

Tabuľka 2.5: Vyhodnotenie časových a integrálnych ukazovateľov kvality riadenia pre rektifikačnú kolónu riadením destilátu v kondenzátore pomocnými regulátormi použitím konfigurácie RK I a RK II.

| Prístup riadenia          | <b>TRO</b> | $t_{\text{reg}}$ [min] | $\sigma_{\max}\left[\%\right]$ | ISE    |
|---------------------------|------------|------------------------|--------------------------------|--------|
| RK I (vlastný regulátor)  | $\theta$   | 20,39                  | 30,20                          | 400,6  |
| RK II (vlastný regulátor) | 0          | 45,09                  | 16,21                          | 777,9  |
| RK I (rovnaký regulátor)  | $\theta$   | 12,95                  | 3,72                           | 569,8  |
| RK II (rovnaký regulátor) | $\cup$     | 15,61                  | 31,03                          | 1021,1 |

# **2.2.7 Použitie RK III a RK IV konfigurácie pre riadenie zvyšku**

Pomocou RK III a RK IV konfigurácie som riadila výšku hladiny vo varáku (*LR*) na žiadanú hodnotu 40% z počiatočnej hodnoty 30% pomocou otvorenia ventilu *F O*. Opäť som systematicky ladila regulátory pre riadenie kondenzátora a varáku, keďže riadené veličiny spolu súvisia a nedajú sa riadiť nezávisle. Pre RK IV a RK III konfiguráciu som našla vhodné PI regulátory, ktoré zaručili odstránenie trvalej regulačnej odchýlky a preto vždy dosiahli žiadanú hodnotu 40%.

Pre riadenie výšky hladiny vo varáku pomocou konfigurácie RK III a RK IV som navrhla aj spoločný PI regulátor, ktorý riadil požadovanú výšku hladiny na 40% v oboch prístupoch riadenie.

Priebehy riadenia RK III konfigurácie pomocou samostatne navrhnutých regulátorov sú zobrazené na obr. [2.32](#page-72-0)[–2.33.](#page-73-0) Na obr. [2.34–](#page-73-1)[2.35](#page-74-0) vidíme priebeh riadenia RK IV konfigurácie pomocou samostatne navrhnutých regulátorov. Riadenie RK III a RK IV konfigurácie pomocou spoločne navrhnutých regulátorov je na obr. [2.36](#page-74-1)[–2.37.](#page-75-0)
| Konfigurácia   | Regulátor   | $PI:Z_{R}$     | $PI: T_1$ |
|----------------|-------------|----------------|-----------|
| RK IV          | Varák       | 5              | 10        |
| RK IV          | Kondenzátor | 8              | 12        |
| RK III         | Varák       | 3              | 10        |
| RK III         | Kondenzátor | 2              | 10        |
| RK IV a RK III | Varák       | $\overline{2}$ | 40        |
| RK IV a RK III | Kondenzátor | 12             |           |

Tabuľka 2.6: Navrhnuté pomocné PI regulátory pre riadenie zvyšku vo varáku pomocou RK IV a RK III konfigurácie.

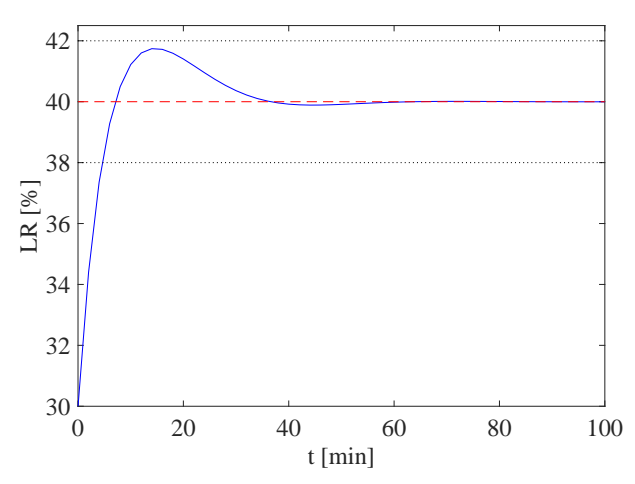

Obr. 2.32: Riadenie výšky hladiny vo varáku pomocou RK III konfigurácie pomocou pomocného regulátora.

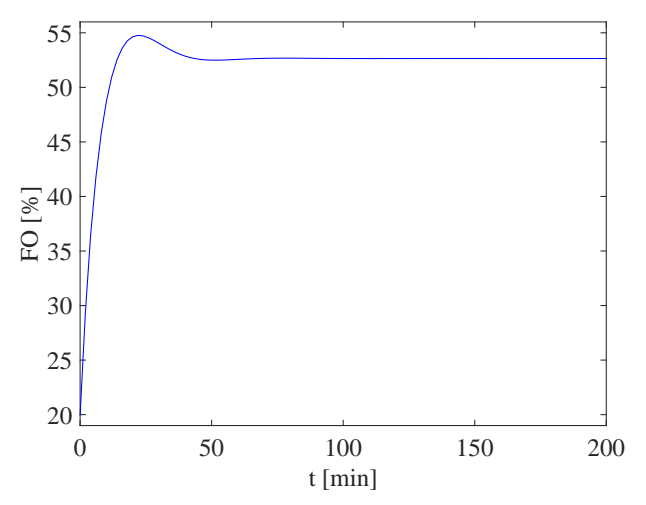

Obr. 2.33: Riadenie ventilu použitím RK III konfigurácie pomocou pomocného regulátora.

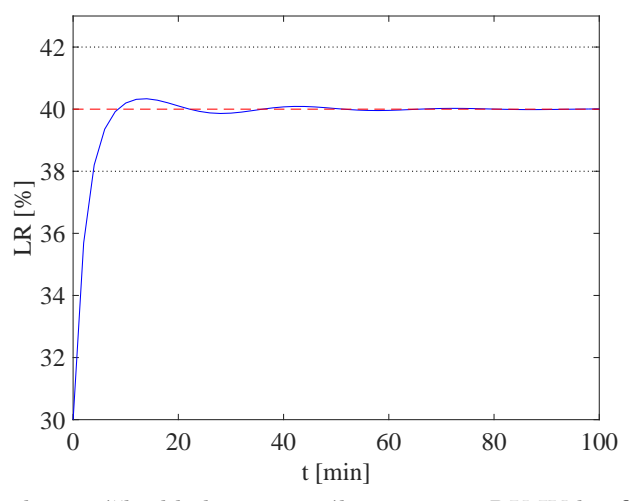

Obr. 2.34: Riadenie výšky hladiny vo varáku pomocou RK IV konfigurácie pomocou pomocného regulátora.

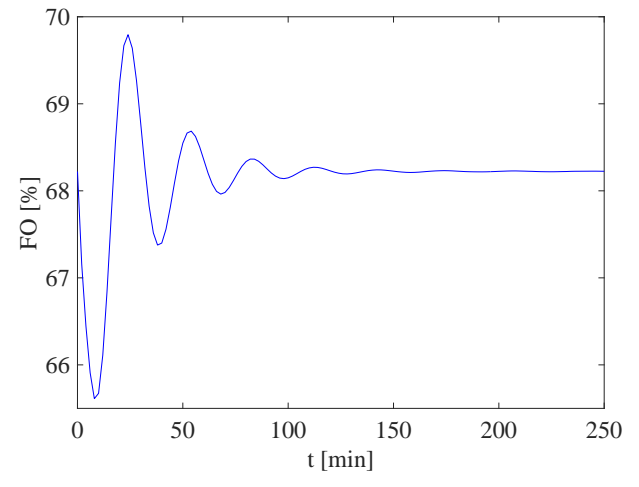

Obr. 2.35: Riadenie ventilu pomocou RK IV konfigurácie pomocou pomocného regulátora.

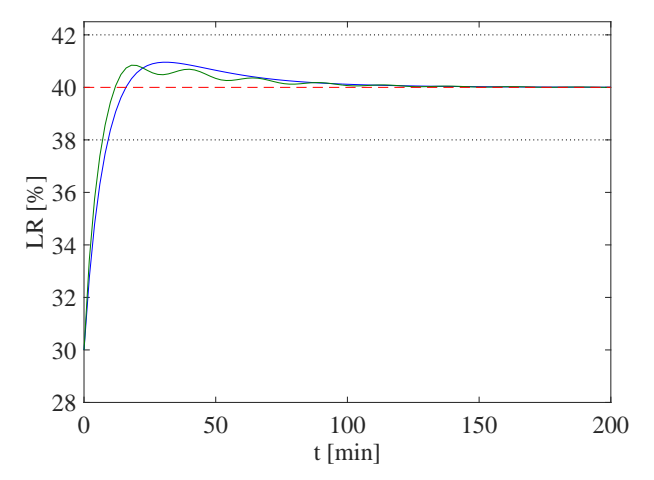

Obr. 2.36: Porovnanie riadenia výšky hladiny pomocou RK IV a RK III konfigurácie s použitím rovnakých regulátorov: RK IV (zelená), RK III (modrá), referencia (červená).

Tabuľka 2.7: Vyhodnotenie časových a integrálnych ukazovateľov kvality riadenia pre rektifikačnú kolónu riadením zvyšku pomocnými regulátormi použitím konfigurácie RK IV a RK III.

| Prístup riadenia           | <b>TRO</b> | $t_{\text{reg}}[\min]$ | $\sigma_{\max}[\%]$ | ISE   |
|----------------------------|------------|------------------------|---------------------|-------|
| RK III (vlastný regulátor) |            | 4.68                   | 17,41               | 201,8 |
| RK IV (vlastný regulátor)  |            | 3.85                   | 3.35                | 129.9 |
| RK III (rovnaký regulátor) |            | 9.17                   | 9.76                | 328,1 |
| RK IV (rovnaký regulátor)  |            | 7,05                   | 8.44                | 249.3 |

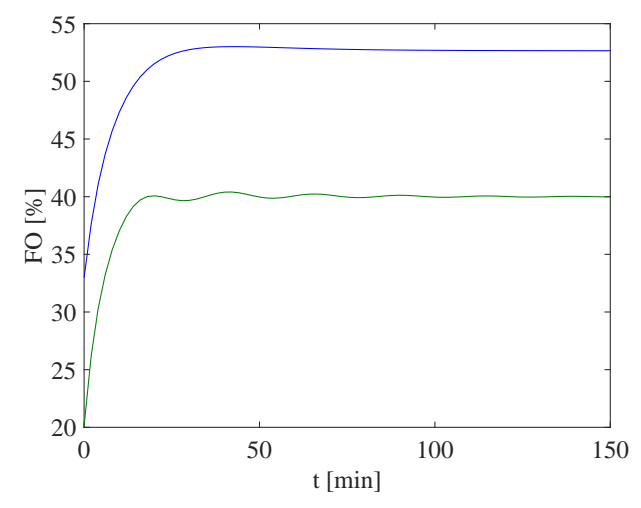

Obr. 2.37: Porovnanie riadenia ventilu pomocou RK IV a RK III konfigurácie s použitím rovnakých regulátorov: RK IV (zelená), RK III (modrá).

Vyhodnotením časových a integrálnych ukazovateľov kvality riadenia rektifikačnej kolóny pomocou RK III a RK IV konfigurácie môžem povedať, že riadenie pomocou RK IV konfigurácie je vzhľadom na čas regulácie, hodnoty maximálneho preregulovania a integrálu štvorca regulačnej odchýlky vhodnejšie na riadenie hladiny zvyšku vo varáku. Opäť použitím rovnakého regulátora pre riadenie oboch konfigurácii sa mi to len potvrdilo.

## **Záver**

Cieľom mojej bakalárskej práce bolo modelovanie a návrh riadenia pre rôzne technologické procesy v prostredí UniSim Design. Ďalej bolo mojím cieľom vytvoriť podporné študijné materiály pre softvér UniSim Design R440.

V rámci mojej bakalárskej práce som vytvorila viaceré študijne materiály. Spracovala som podklady pre úlohy, ktoré sa zaoberajú návrhom chladiaceho okruhu, skvapalňovaním zemného plynu, separáciou látok, dvojstupňovou kompresiou, chladením zemného plynu, produkciou LPG zo zemného plynu, výrobou metanolu a syntetického plynu, bližšie som spracovala riadenie výmenníka tepla a riadenie rektifikačnej kolóny. Tieto materiály sú dostupné v LMS Moodle v rámci elearningového modulu k predmetu *Teória automatického riadenia 3* na URL: <http://www.kirp.chtf.stuba.sk/moodle/course/view.php?id=295>. Časť z vytvorených študijných materiálov sa už aktívne využíva v pedagogickom procese.

V praktickej časti bakalárskej práce som sa zaoberala modelovaním a návrhom riadenia pre komplexné systémy výmenníka tepla a rektifikačnej kolóny. Najskôr som sa vo svojej práci zaoberala modelovaním výmenníka tepla a návrhom PID regulátora v jednoduchom a rozvetvenom uzavretom regulačnom obvode. Pri návrhu riadenia som vychádzala z prenosu systému, ktorý som získala identifikáciou pomocou série vygenerovaných prechodových charakteristík. Výmenník tepla som riadila pomocou PID regulátorov navrhnutými experimentálnými metódami syntézy regulátorov, ktoré som ďalej ladila. Následne som upravila jednoduchý

spätnoväzbový obvod tak, že som navrhla riadenie pomocou kaskádovej regulácie. Výsledky riadenia z prostredia UniSim Design pre jednoduchý spätnoväzbový obvod aj pre kaskádovú reguláciu som porovnávala s výsledkami získanými v prostredí MATLABL/Simulink. Priebehy regulácie som vyhodnotila pomocou integrálneho ukazovateľa kvality a pomocou kritérií kvality v časovej oblasti. Riadením výmenníka tepla pomocou kaskádovej regulácie som neodstránila vplyv poruchy dokonale, ale dosiahla som dosiahnutie žiadanej hodnoty v krátkom čase. V porovnaní s jednoduchým uzavretým regulačným obvodom sa v prostredí UniSim Design čas regulácie skrátil viac ako o polovicu. Napriek tomu, že riadenie pomocou programu MATLAB/Simulink dosiahlo lepšie hodnoty vyhodnotených kritérií kvality, ako čas regulácie, maximálne preregulovanie, aj ISE, tak priebehy riadenia získané v prostredí UniSim Design modelujú reálnejšie regulačný priebeh.

V druhej časti mojej práce som navrhla riadenie pre štyri rôzne konfigurácie rektifikačnej kolóny. Pre tento komplexný systém som navrhla regulátory samostatne pre každú konfiguráciu, aj spoločne pre zvolené dvojice konfigurácií tak, aby boli získané simulačné priebehy riadenia vzájomne porovnateľné. Kvalitu riadenia som vyhodnotila graficky aj analyticky pomocou viacerých kritérií kvality. Všetky vytvorené simulačné schémy a podrobné návody v anglickom jazyku sú takisto súčasťou prílohy mojej bakalárskej práce a sú tiež dostupné v LMS Moodle v rámci e-learningového modulu k predmetu *Teória automatického riadenia 3*.

# **Literatúra**

- [1] M. Bakošová. Modelovanie. [on-line] 2016 [cit.2016.05.02.] Dostupné na internete: <[http://www.kirp.chtf.stuba.sk/moodle/course/view.php?](http://www.kirp.chtf.stuba.sk/moodle/course/view.php?id=160) [id=160](http://www.kirp.chtf.stuba.sk/moodle/course/view.php?id=160)>.
- [2] V. Jerz and M. Tolnay. *Simulácia diskrétnch systémov*. Vydavateľstvo STU, Bratislava, 2006.
- [3] MathWorks. Matlab/simulink. [on-line] 2016 [cit.2016.05.02.] Dostupné na internete: <<www.mathworks.com>>.
- [4] Honeywell. Unisim design. [on-line] 2016 [cit.2016.05.02.] Dostupné na internete: <<www.honeywellprocess.com>>.
- [5] Lanner. Witness. [on-line]  $2016$  [cit.2016.05.02.] Dostupné na internete:  $\lt$ [www.](www.lanner.com) [lanner.com](www.lanner.com)>.
- [6] ASPENTECH. Hysys. [on-line] 2016 [cit.2016.05.02.] Dostupné na internete: <<www.aspentech.com>>.
- [7] COMSOL. Comsol multiphysics. [on-line] 2016 [cit.2016.05.02.] Dostupné na internete: <<www.comsol.com>>.
- [8] Rockwell Automation. Arena. [on-line] 2016 [cit.2016.05.02.] Dostupné na internete:  $\langle$ <www.arenasimulation.com>>.
- [9] J. Martin a J. Barber. *Process Modeling with UniSim Design*. Honeywell, 2006.
- [10] Honeywell. UniSim Design Blowdown Utility. [on- $\text{line}$  2016 [cit.2016.05.02.] Dostupné na internete:  $\lt$ [www.](www.honeywellprocess.com/en-US/news-and-events/Pages/pr10212015-) [honeywellprocess.com/en-US/news-and-events/Pages/pr10212015](www.honeywellprocess.com/en-US/news-and-events/Pages/pr10212015-) [honeywell-announces-new-unisim-design-utility-for-safer](honeywell-announces-new-unisim-design-utility-for-safer-)<oil-and-gas-operations.aspx>>.
- [11] Honeywell. Unisim process simulation. [on-line] 2016  $[cit.2016.05.02.]$  Dostupné na internete:  $\lt$ [www.](www.honeywellprocess.com/en-US/news-and-events/Pages/pr-11272012-) [honeywellprocess.com/en-US/news-and-events/Pages/pr-11272012](www.honeywellprocess.com/en-US/news-and-events/Pages/pr-11272012-) [honeywell-continues-growth-in-unisim-process-simulation](honeywell-continues-growth-in-unisim-process-simulation-)<business.aspx>>.
- [12] M. Panahi. *Plantwide Control for Economically Optimal Operation of Chemical Plants - Applications to GTL plants and CO2 capturing processes* . PhD thesis, Norwegian University of Science and Technology, 2011.
- [13] Strojnícka fakulta STU. Výpočtové laboratórium procesnej techniky. [on-line] 2016 [cit.2016.05.02.] Dostupné na internete: <[www.sjf.stuba.sk/sk/ustavy/ustav-procesneho-inzinierstva/](www.sjf.stuba.sk/sk/ustavy/ustav-procesneho-inzinierstva/laboratoria/vypoctove-laboratorium.html?page_id=3774) [laboratoria/vypoctove-laboratorium.html?page\\_id=3774](www.sjf.stuba.sk/sk/ustavy/ustav-procesneho-inzinierstva/laboratoria/vypoctove-laboratorium.html?page_id=3774)>.
- [14] J. Mikleš a M. Fikar. *Process Modelling, Identification, and Control*. Springer Verlag, Berlin Heidelberg, 2007.
- [15] M. Bakošová, M. Fikar a Ľ. Čirka. *Základy automatizácie. Laboratórne cvičenia zo základov automatizácie*. Vydavateľstvo STU, Bratislava, 2003.
- [16] J. Oravec a M. Bakošová. Piddesign software for pid control education. V *IFAC Conference on Advances in PID Control*, Brescia, Italy, 2012.

### $\begin{minipage}{0.9\linewidth} \textbf{LITERATÚRA} \end{minipage}$

[17] M. Bakošová a M. Fikar. *Riadenie procesov*. Vydavateľstvo STU, Bratislava, 1. vydanie, 2008.

# **Prílohy**

K mojej bakalárskej práci prikladám CD s vytvorenými študijnými materiálmi. Vytvorila som podrobné návody v anglickom jazyku na zostavenie simulačných schému v prostredí UniSim Design R440. Ďalej prikladám samotné simulačné schémy s riešením jednotlivých úloh. Tieto prílohy sú dostupné aj v LMS Moodle v kurze *Teória automatického riadenia 3* na URL [http://www.kirp.chtf.](http://www.kirp.chtf.stuba.sk/moodle/course/view.php?id=295) [stuba.sk/moodle/course/view.php?id=295](http://www.kirp.chtf.stuba.sk/moodle/course/view.php?id=295).

Zoznam priložených študijných materiálov:

- *DISTILLATION COLUMN CONTROL* návod na riešenie úlohy *Riadenie etážovej rektifikačnej kolólny*,
- *LIQUEFACTION OF NATURAL GAS* návod na riešenie úlohy *Skvapalňovanie zemného plynu*,
- *NATURAL GAS COOLING* návod na riešenie úlohy *Chladenie zemného plynu*,
- *PRODUCTION OF METHANOL* návod na riešenie úlohy *Výroba metanolu*,
- *PROPANE COOLING CIRCUIT* návod na riešenie úlohy *Propánový chladiaci okruh*,
- *SEPARATION OF NATURAL GAS* návod na riešenie úlohy *Separácia zmesi zemného plynu*,
- *SYNTHETIC GAS* návod na riešenie úlohy *Výroba syntetického plynu*,
- *THE PID CONTROL OF THE HEAT EXCHANGER* návod na riešenie úlohy *Riadenie výmenníka tepla*,
- *TURBOEXPANDER* návod na riešenie úlohy *Produkcia LPG zo zemného plynu*,
- *TWO-STAGE COMPRESSION* návod na riešenie úlohy *Dvojstupňová kompresia*,
- *UniSim Design R440* úvodná prezentácia o prostredí UniSim Design R440.

Zoznam priložených simulačných schém:

- *DISTILLATION COLUMN CONTROL* schémy na riešenie úlohy *Riadenie etážovej rektifikačnej kolóny*,
- *LIQUEFACTION OF NATURAL GAS* schéma na riešenie úlohy *Skvapalňovanie zemného plynu*,
- *NATURAL GAS COOLING* schémy na riešenie úlohy *Chladenie zemného plynu*,
- *PRODUCTION OF METHANOL* schémy na riešenie úlohy *Výroba metanolu*,
- *PROPANE COOLING CIRCUIT* schéma na riešenie úlohy *Propánový chladiaci okruh*,
- *SEPARATION OF NATURAL GAS* schéma na riešenie úlohy *Separácia zmesi zemného plynu*,

#### Prílohy radiana († 1733)<br>173

- *SYNTHETIC GAS* schémy na riešenie úlohy *Výroba syntetického plynu*,
- *THE PID CONTROL OF THE HEAT EXCHANGER* schémy na riešenie úlohy *Riadenie výmenníka tepla*,
- *TURBOEXPANDER* schéma na riešenie úlohy *Produkcia LPG zo zemného plynu*,
- *TWO-STAGE COMPRESSION* schémy na riešenie úlohy *Dvojstupňová kompresia*.